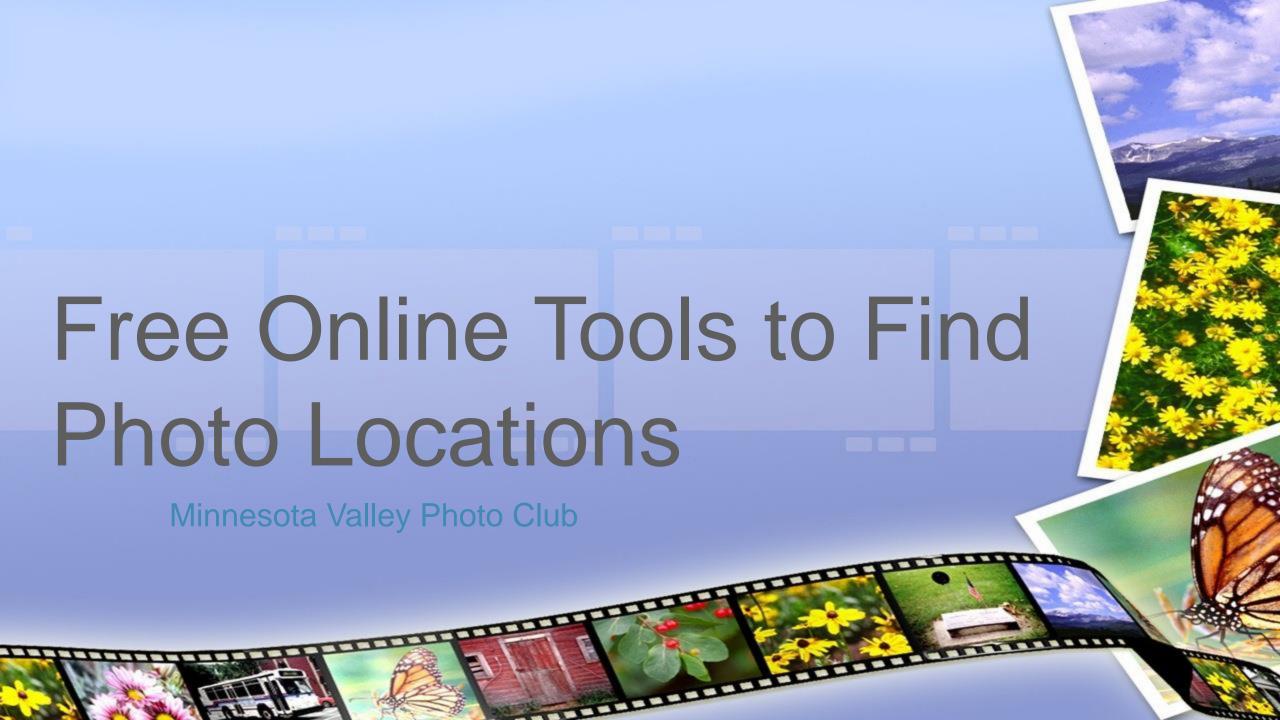

## **Make Your Life Better**

## **Scouting for locations**

Finding possible location / subjects

#### **Check Access**

- Land Access Public or Private?
- Where to park Save actual parking spot location

### **Saving Locations & Navigation**

- Save exact location for better navigation
  - To the Parking spot
  - To the photo op, if you have to walk a bit
- Your phone has a handy list of photo locations as conditions / mood allows
- Saving off line maps to phone
  - Your phone can lead you places with or without cell phone coverage

### Arm chair scouting in winter / rainy day

- Find places to explore next summer / trip
- Options for next trip
- Pre explore place you have never been, or are going, anything interesting?

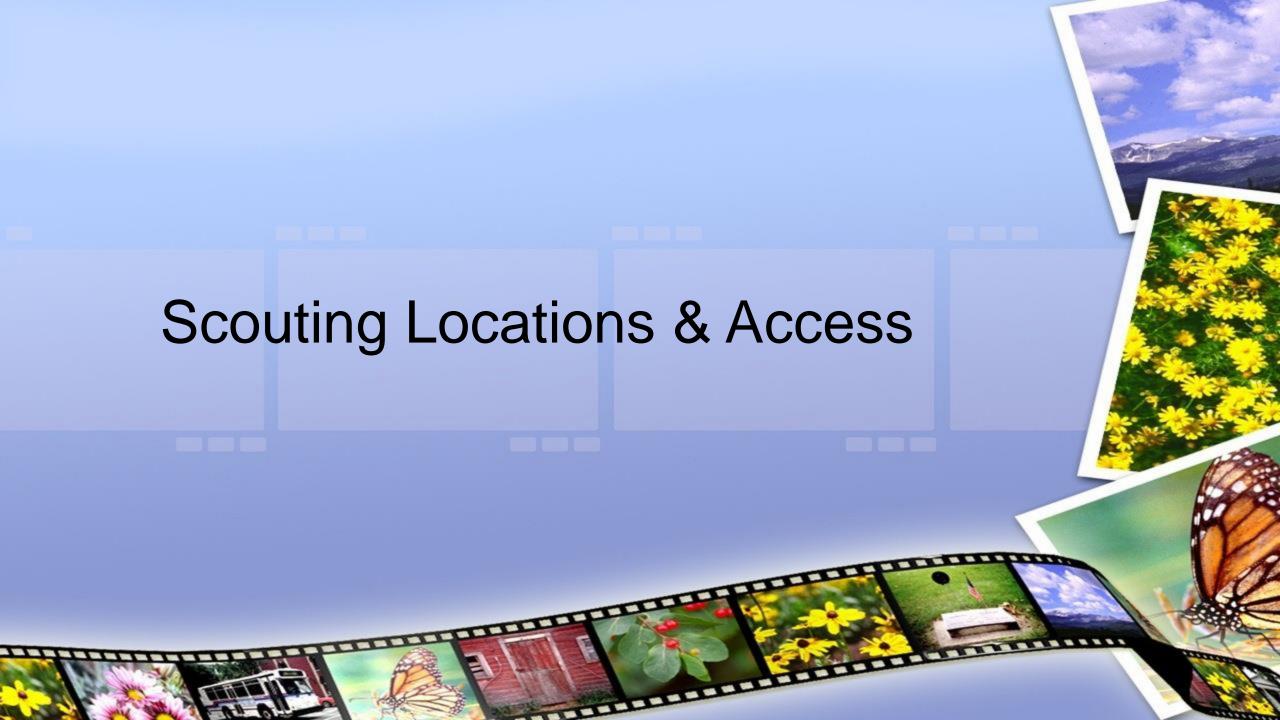

## **Tools**

## **Scouting Locations**

- Google Maps
  - . Web and Phone
- . Google Earth
- Google Searches
- Location web sites
  - Parks
  - City / County / State web sites
- County GIS
  - Who owns the land!
  - Photographers Ephemeris Free version Interesting sun / moon opportunities

## Advantage!

## **My Scouting / Trip Planning Philosophy**

- I do not plan an itinerary
- I find possible locations and save to Google Maps
  - Exact parking / hiking / photo locations
- If there is an astronomical event I will note in the map notes
- If I may be out of cell tower range, or to save data usage
  - I download off line maps to my phone.

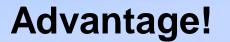

- I have possible photo locations and quality navigation in my pocket!
- I can decide where to go what to do depending on conditions / mood
  - No point in going to a sunrise/set location if fully overcast
  - Overcast days are great for water falls, flowers, non sky pictures.
- Possible sunrise / set locations
- Check weather forecast. (A whole other topic)

# Lies, Lies, and More Lies

# Rule ONE – The Internet Lies!

- Some of the information on the internet is crowd sourced
  - This means it is create by random people with different "abilities".
  - Photo location information may be suspect
    - Could be GPS based or just place name based
- Google maps, street view, and Earth all have inconsistencies
  - Some data is current, some may be a bit old.
- GIS / Park web sites (Government) are generally more accurate
- Always consider the source and cross check.
  - If several sites agree likely good data

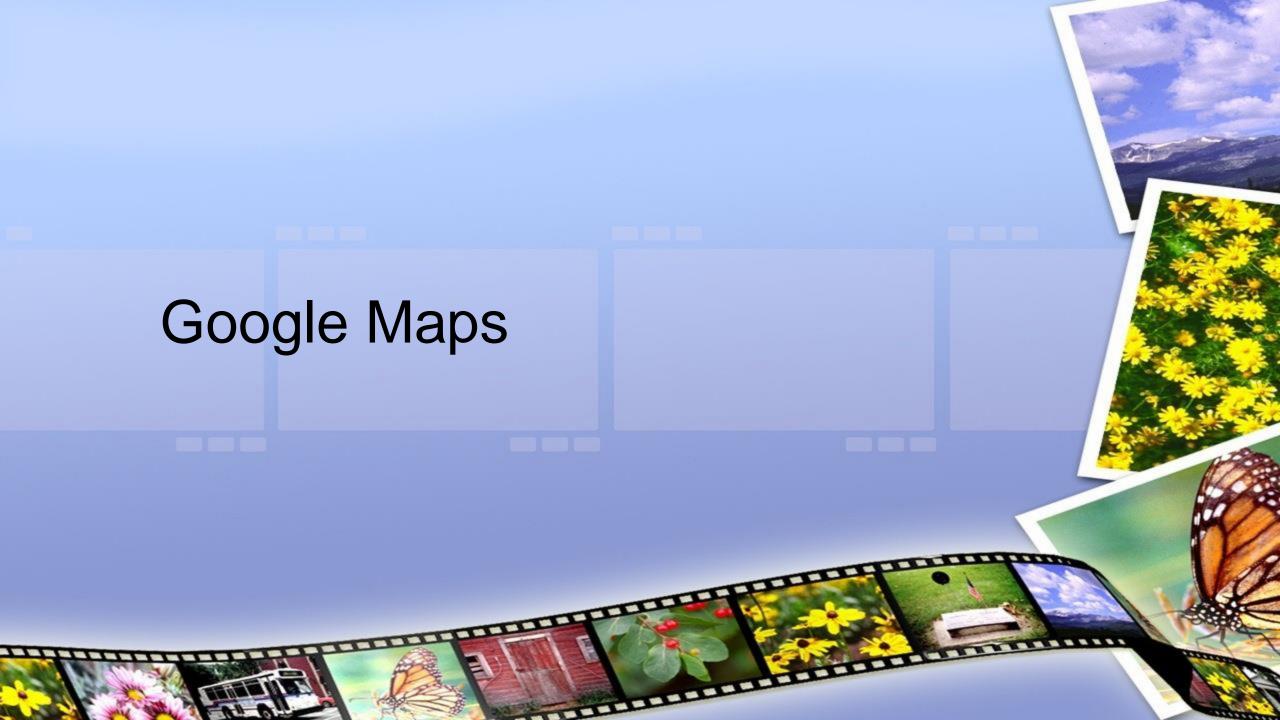

- I usually start my explorations here
- Map View
  - Parks/ Public are darker green
    - Light Green = Rural if zoomed out
  - Landmarks are noted!
    - Zoom in a bit to see all landmarks
  - Trails usually go somewhere
  - . Click on land marks
    - Links -> More information
    - Photos! -> Anything Interesting?
    - . Hints of trail conditions
      - Photos of paths / stairs
  - How long is the drive?

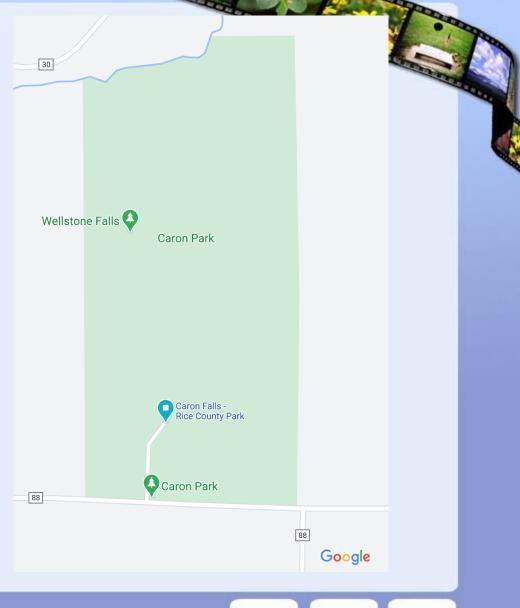

## Map View

- Parks/ Public are darker green
  - Light Green = Rural if zoomed out
- Landmarks are noted!
- Zoom in a bit to see all landmarks
- Trails usually go somewhere
- . Click on land marks
  - Links -> More information
  - Photos! -> Anything Interesting?
  - Comments -> What do others say?
  - . Hints of trail
    - Photos of paths / stairs
- How long is the drive?

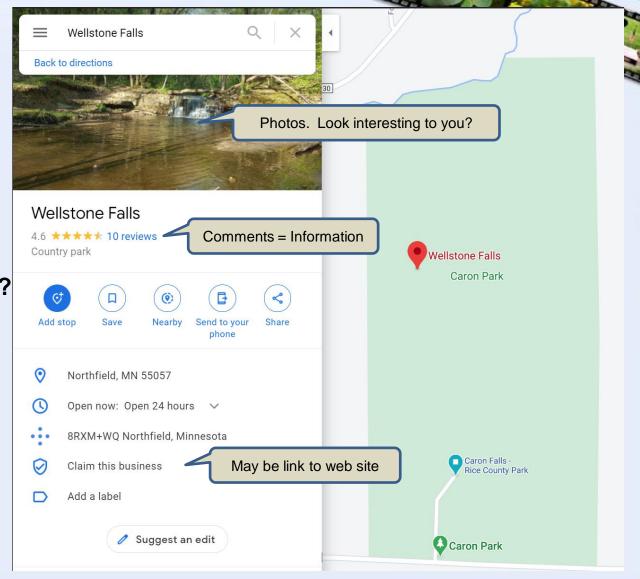

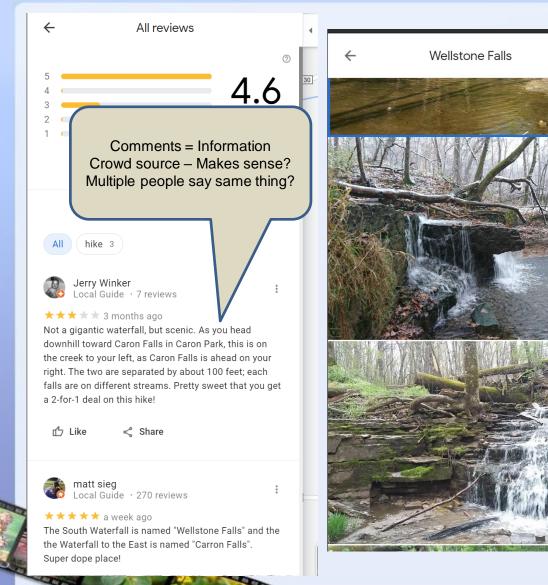

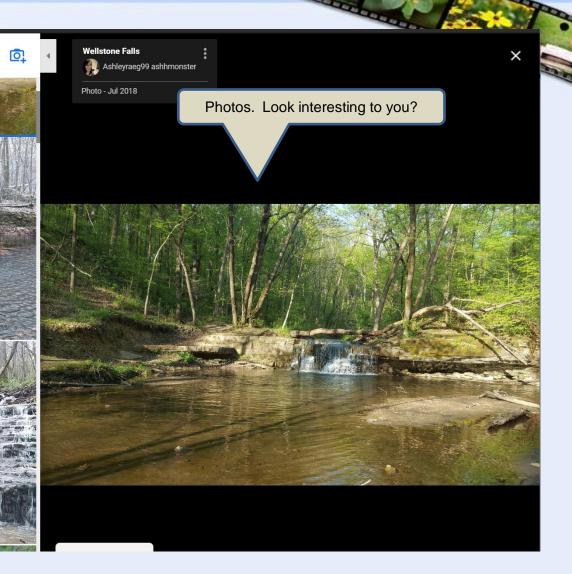

### Satellite view

- Finds actual parking location!
  - GPS address do not always work!
  - Asking google does not always work!
  - See waterfalls bigger ones
  - Tree cover and trails
  - Thick tree cover may indicate limited views
  - Open area opportunities for big landscapes!

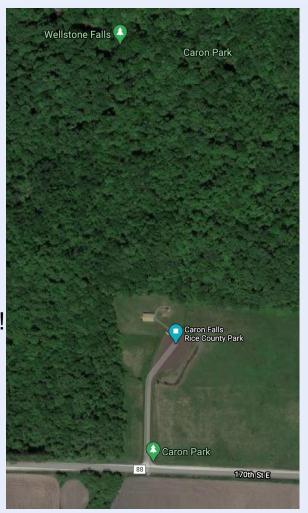

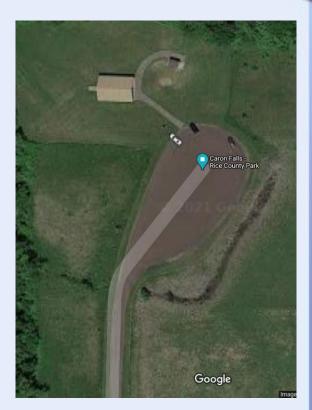

### **Street View**

- Read signs Confirm parking and entrances
- See if maps are correct!
  - Trust but verify (Lies. Lies and more Lies)
- Can you go down this road?
  - Gate, Warning Signs, Private mail box
  - or Welcome to park sign!
- Confirm location of trail crossings / entrances
- "Drive" a road before going to see if there are any views
- Potential view from road side pull off?

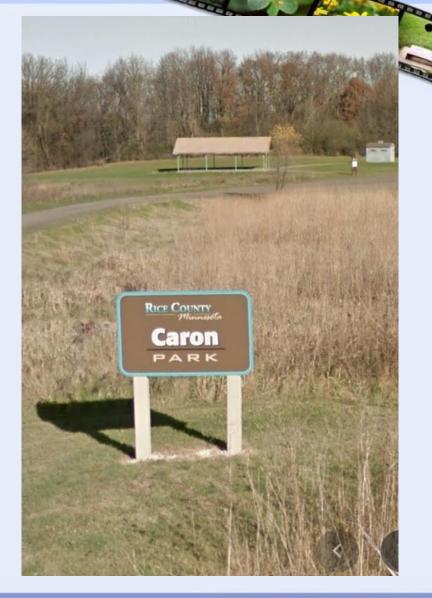

## **Street View – Scenic road photogenic?**

- Banff National Park
- Bow Valley Parkway
  Listed as scenic road
- White road 1A to the east of Canadian Route 1
- A multi hour drive

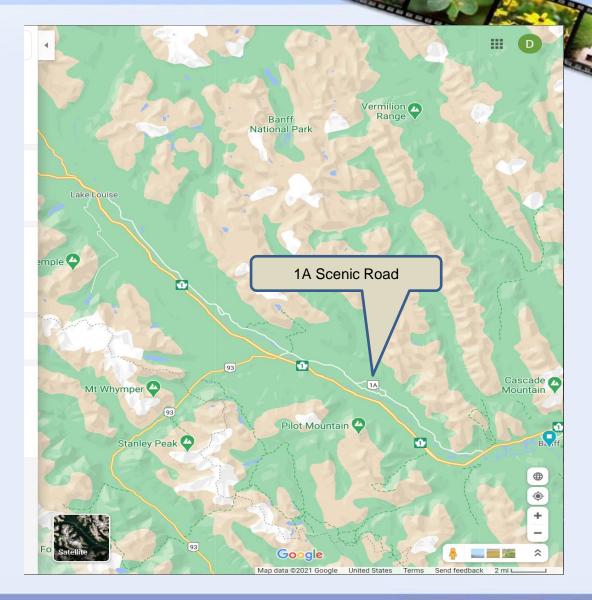

- Street View Scenic road photogenic?
- I drove **Entire** road from the recliner in my living room.
- . It all looks like ->
- Tall trees on either side of road, the entire route

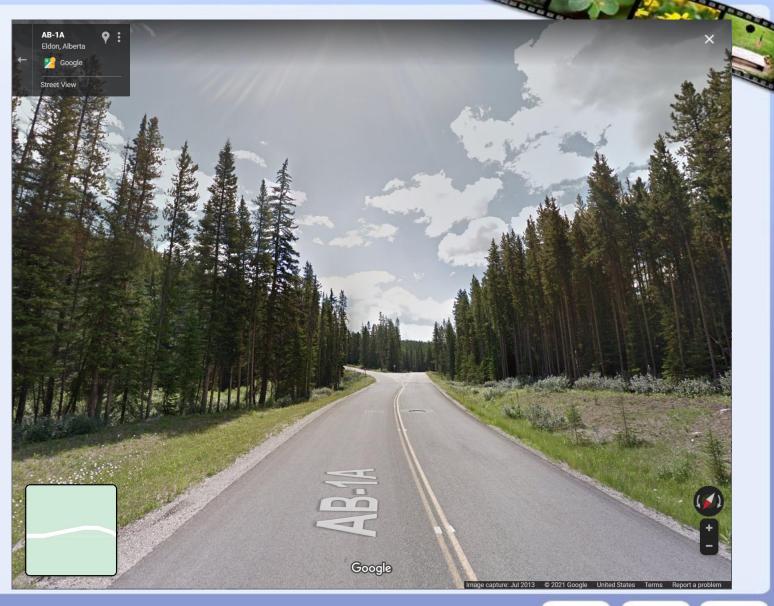

Vs the view from the Ice Field Parkway

Where would you go?

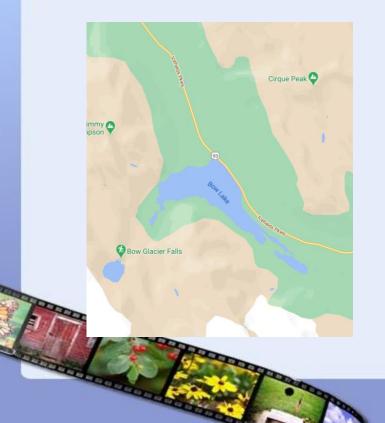

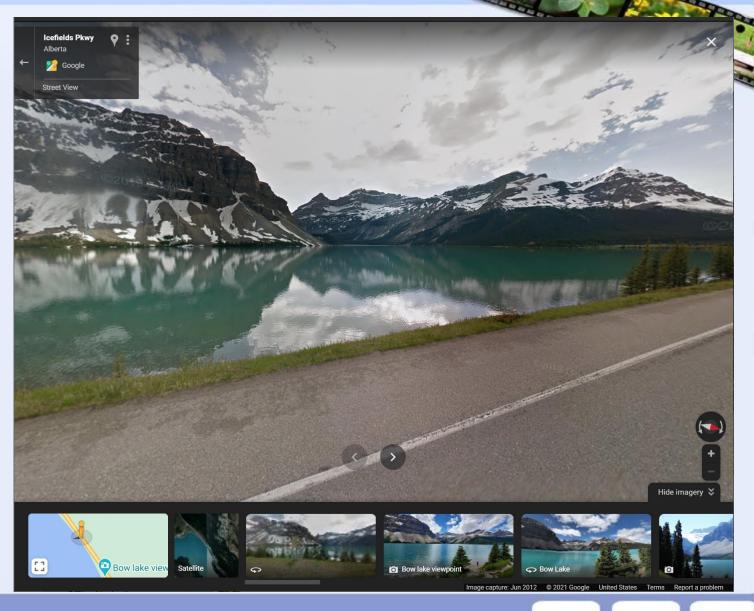

# **Look Around for Clues**

Trail to the Tombolo north of Grand Marais

Can see the trail on map, use street view to confirm trail crossing

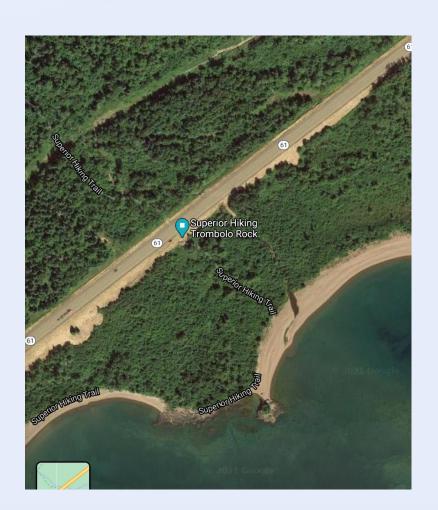

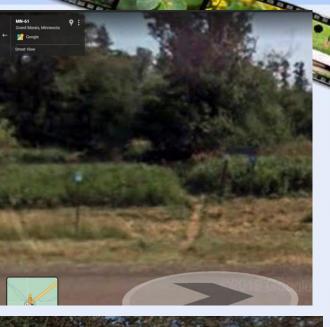

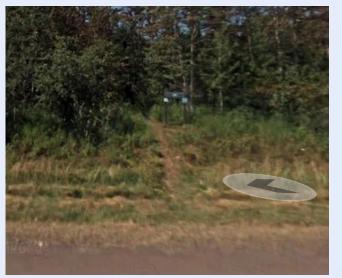

- . How far is the drive?
- Right click on saved pin or any location
- Click on Directions to here

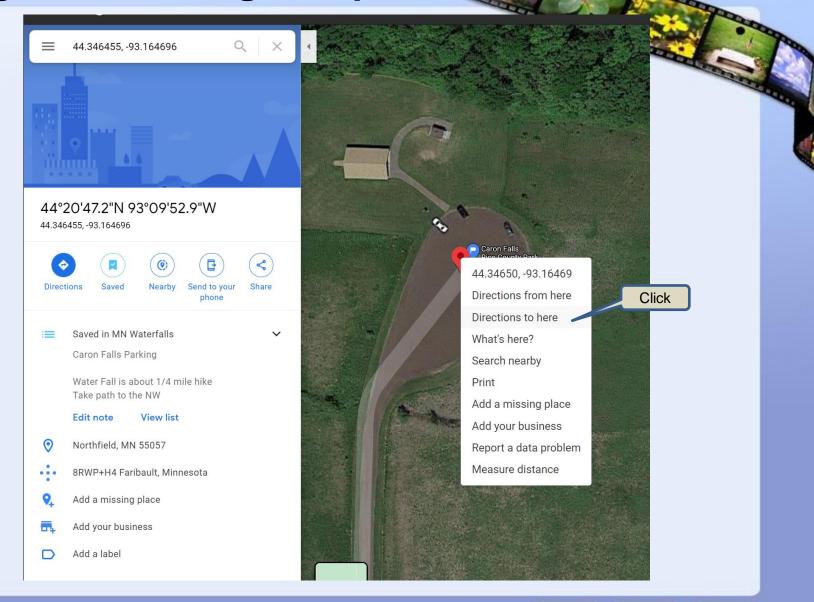

- How far is the drive?
- Enter a starting location
- About a 50 minutes drive from the park and ride in Eagan
- This is to a saved pin in the parking lot of the park!

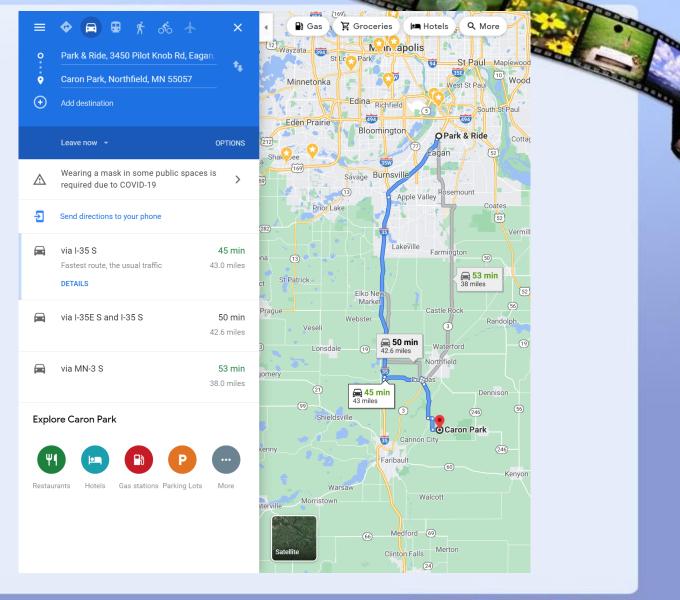

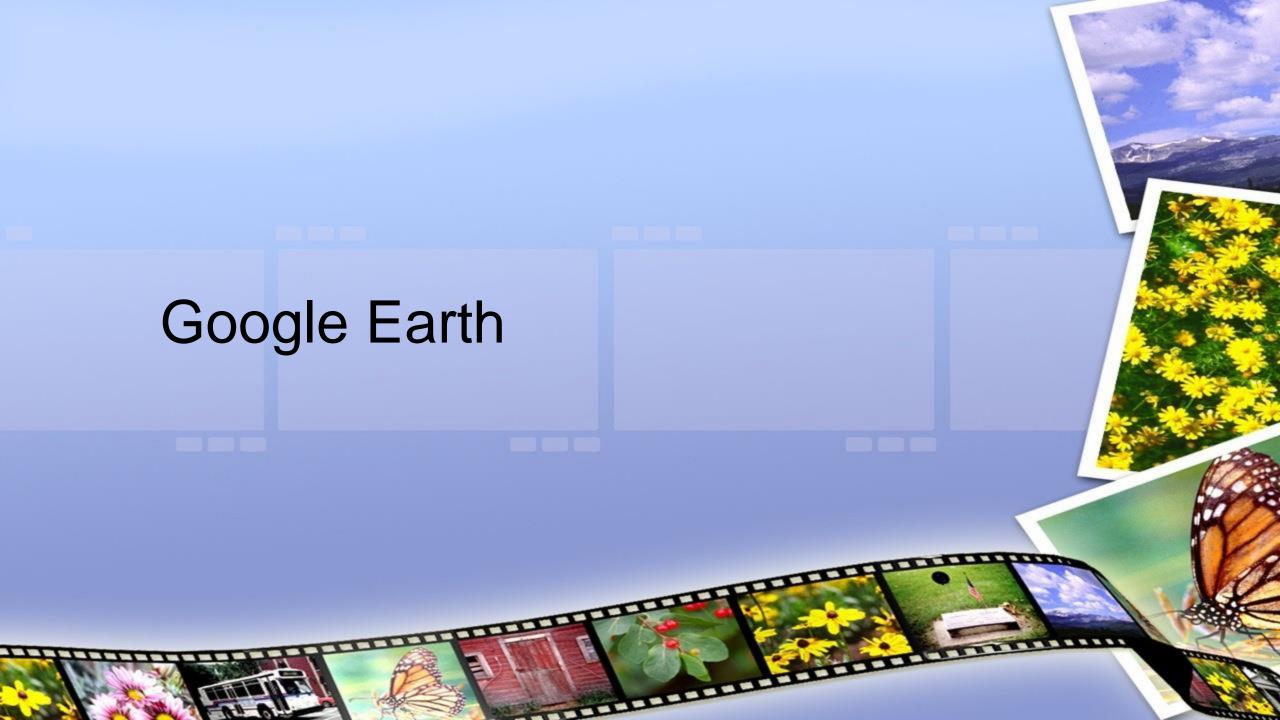

- Turn on the Photos layers
  - See what other people have taken pictures of
  - Something you are interested in?
  - Does the location of photo make sense? (Lies)
- 3D view of the landscape
- . Time Slider
  - See what was there in the past
  - Different seasons
  - Landscape changes
- Sunlight across the landscape
  - Not as useful in the flatlands (MN)
- One click link to google maps
- Measure distances
- Another tool to explore the landscape

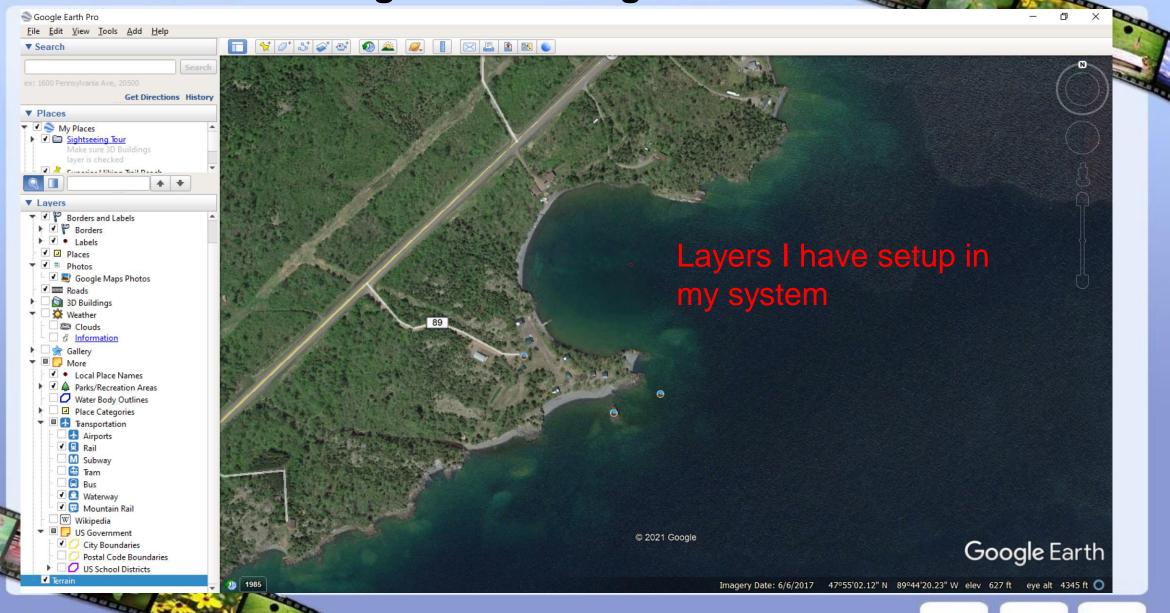

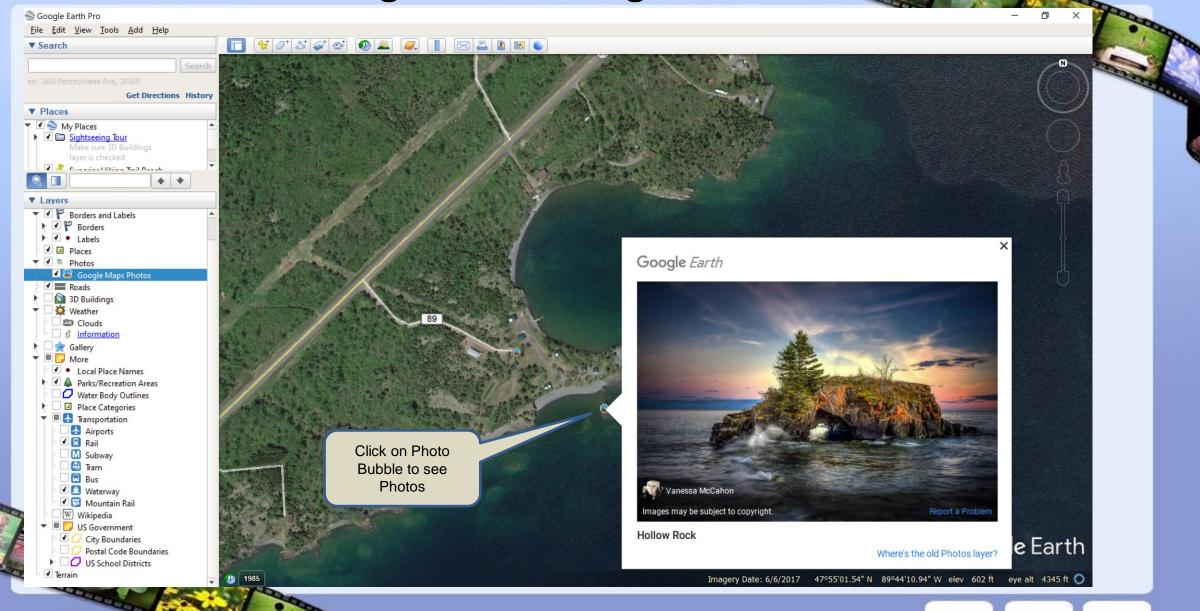

### 3D landscape view

Mouse Wheel = Zoom in/out

Shift + Mouse Wheel = Angle

Control + Mouse Wheel = Rotate

Can get a sense of elevation. Is it a cliff to lake superior or a gentle slope?

Earth has elevation data.

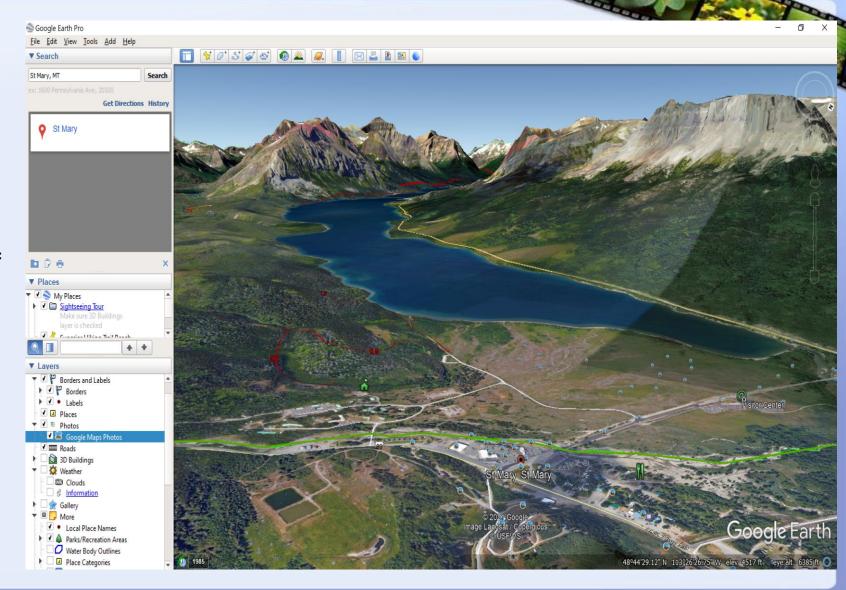

### **Time Slider**

Look into the past

Does
landscape
change?

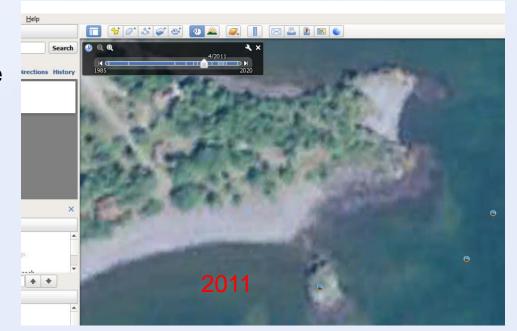

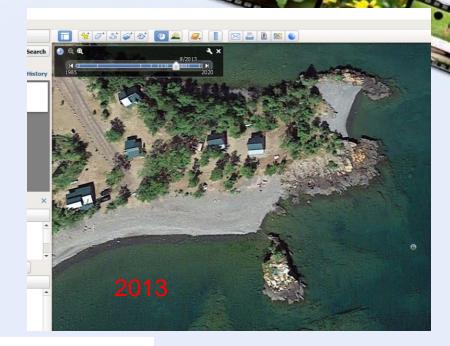

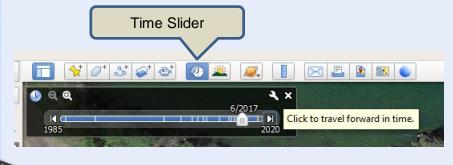

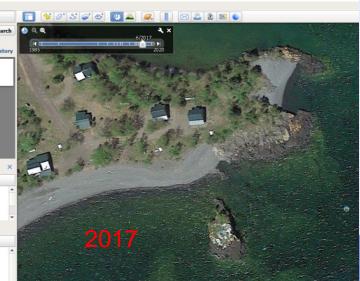

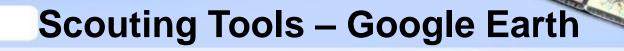

## **Link to Maps**

Chrome has to be default browser

Find on earth

Jump to Maps

Save location

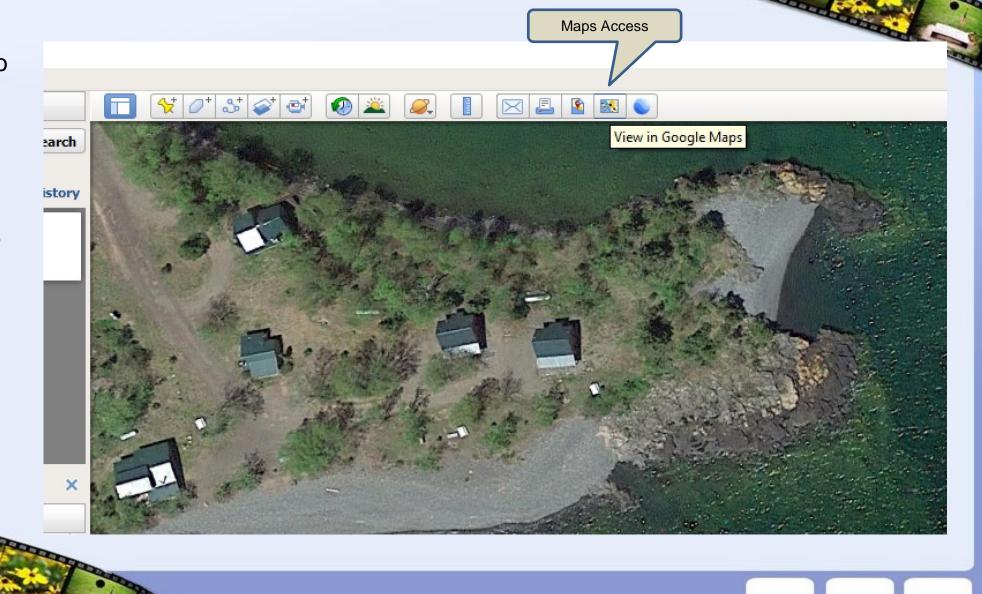

## **Measure Distances**

How long is the walk?

Distance to object + heigh, you can calculate focal length needed

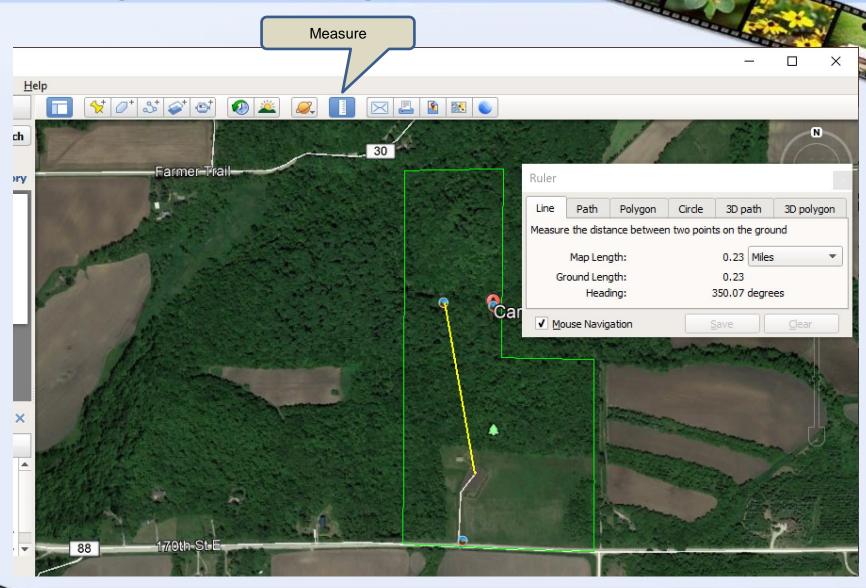

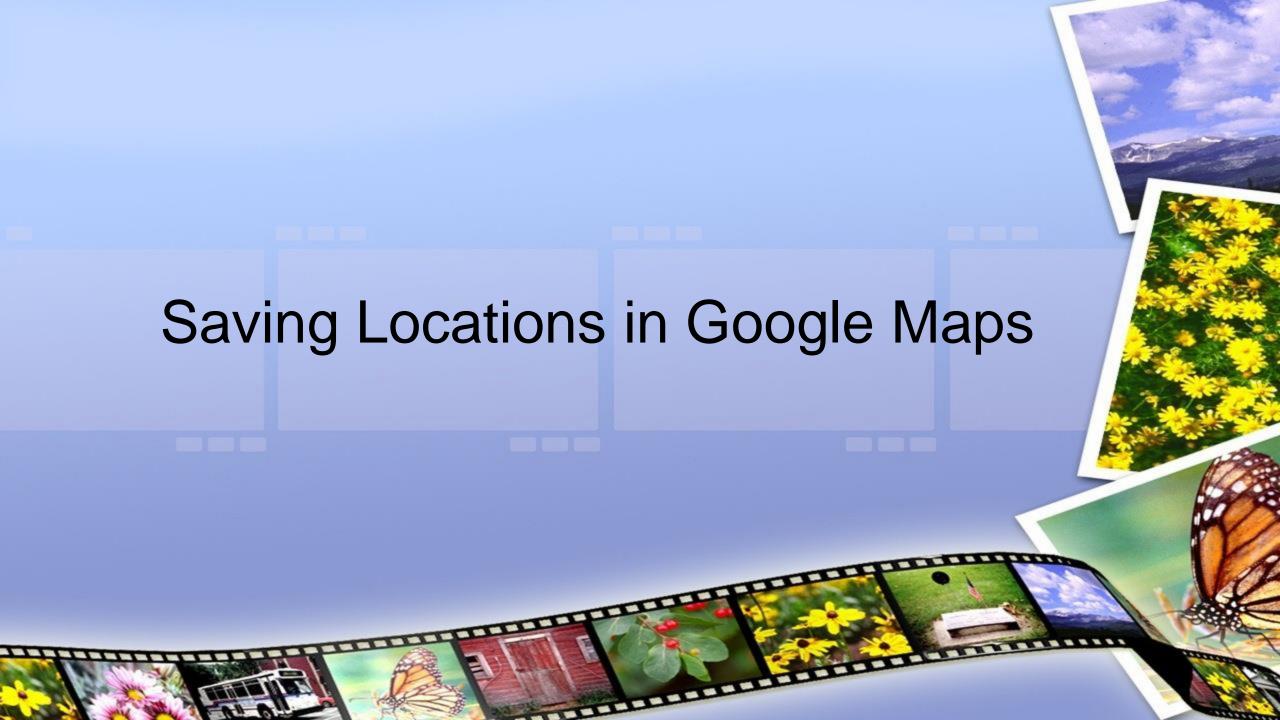

- You must have a Google account
  - Auto sync to phone
  - (I have no idea how or if this works on an Iphone, I suspect it does)
- Have a list of possible shooting locations in your pocket
- Navigate to EXACT Parking lot / trail head / photo spot
  - Save exact location from satellite view.
  - Have good naming conventions
    - Google's organizational tooling is **poor**!
    - A list of list of locations. One level of hierarchy
    - Do not use Stared and Favorites make you own lists!
    - Use verbose naming convention with hierarchal description
    - LS Water Access (Lake Superior Water Access)
    - MN Water Falls (Minnesota Water Falls)
      - CND-IFP-Bathrooms (Canada Icefield Parkway Bathroom)

### **How save ANY location**

Save location of Caron park parking lot to MN-Waterfalls list

Right click on location

Select "What's Here?"

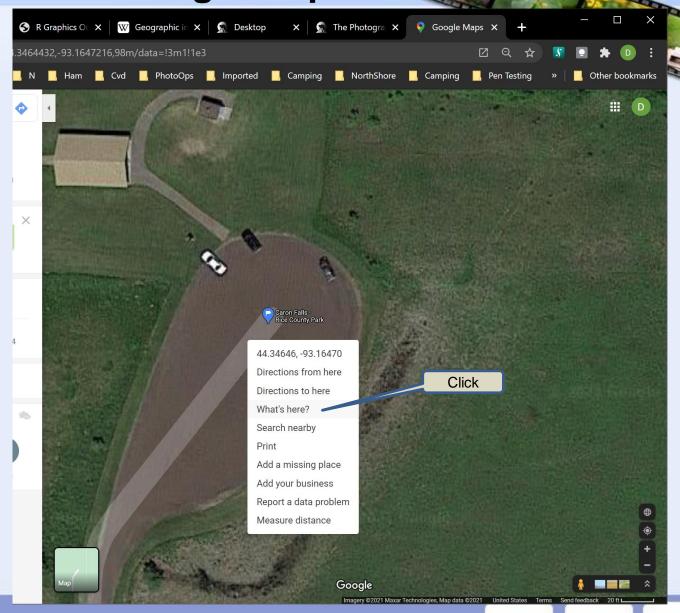

## **Call up location window**

A pop-up will appear

Click on the Lat / Lon coordinates

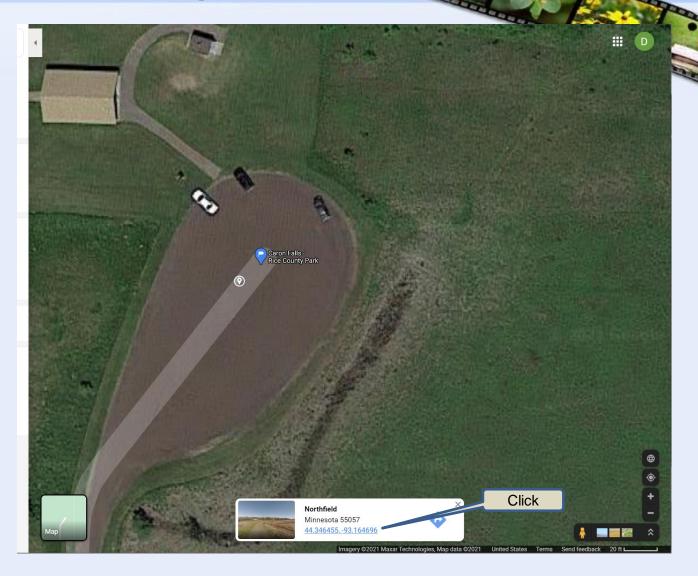

### **Location menu**

A Location windows appears on the left

Click Save

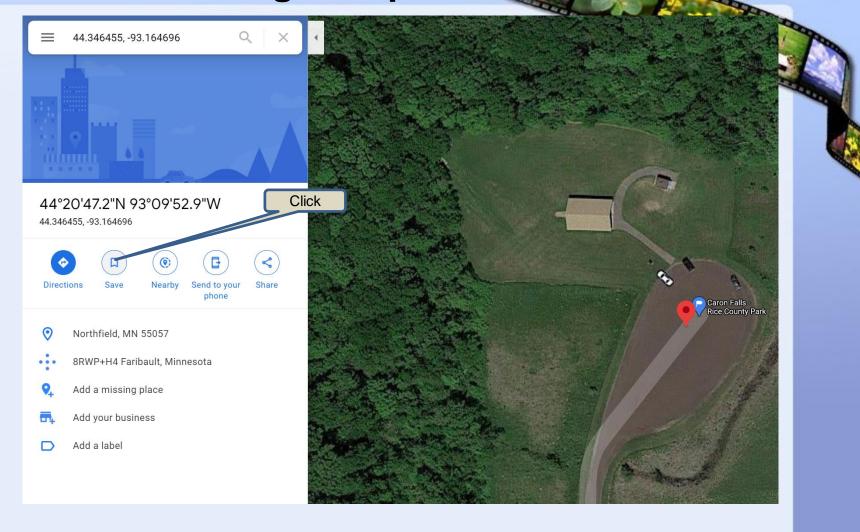

### Save location to list

A Location windows appears on the left

Pick your list

Create a new list of you want

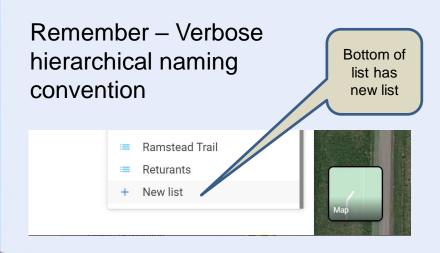

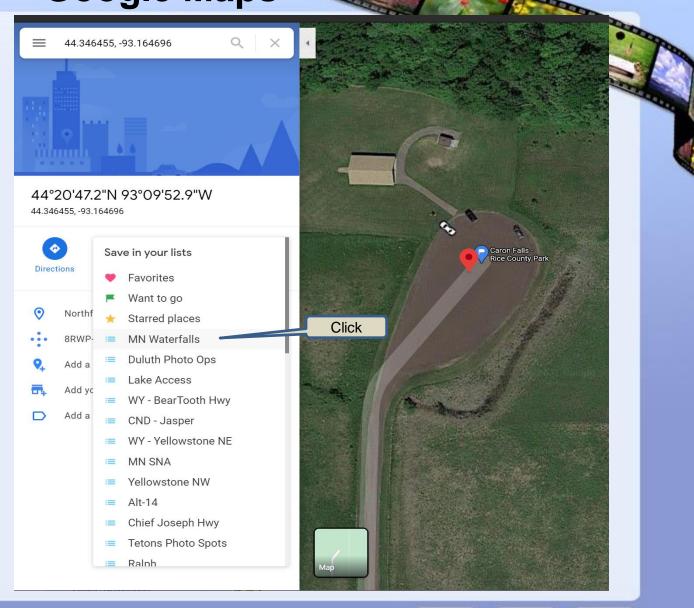

### Add a Label

Label is used by Google Maps in some places for picking location

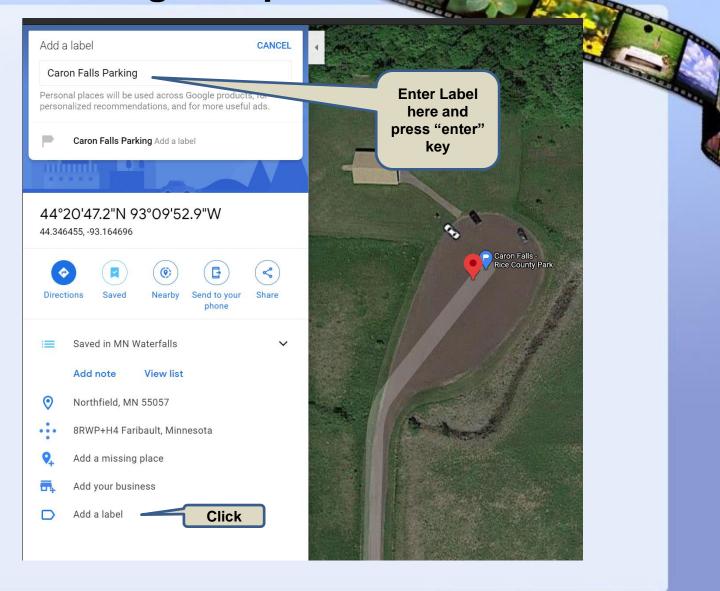

### Add a Note

**Duplicate the label** at the start of the note!

The label not shown in some places, but the note is!

You can also add information now or update later as you explore.

You can always add to the note

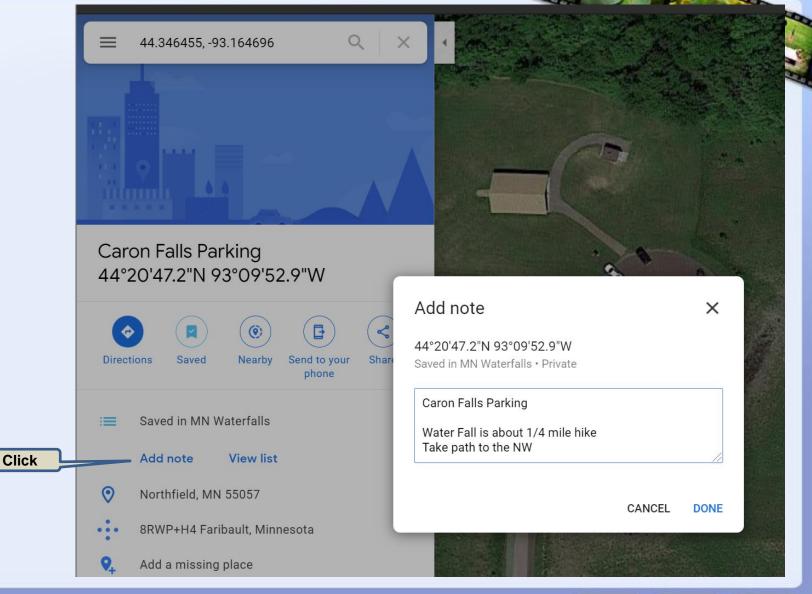

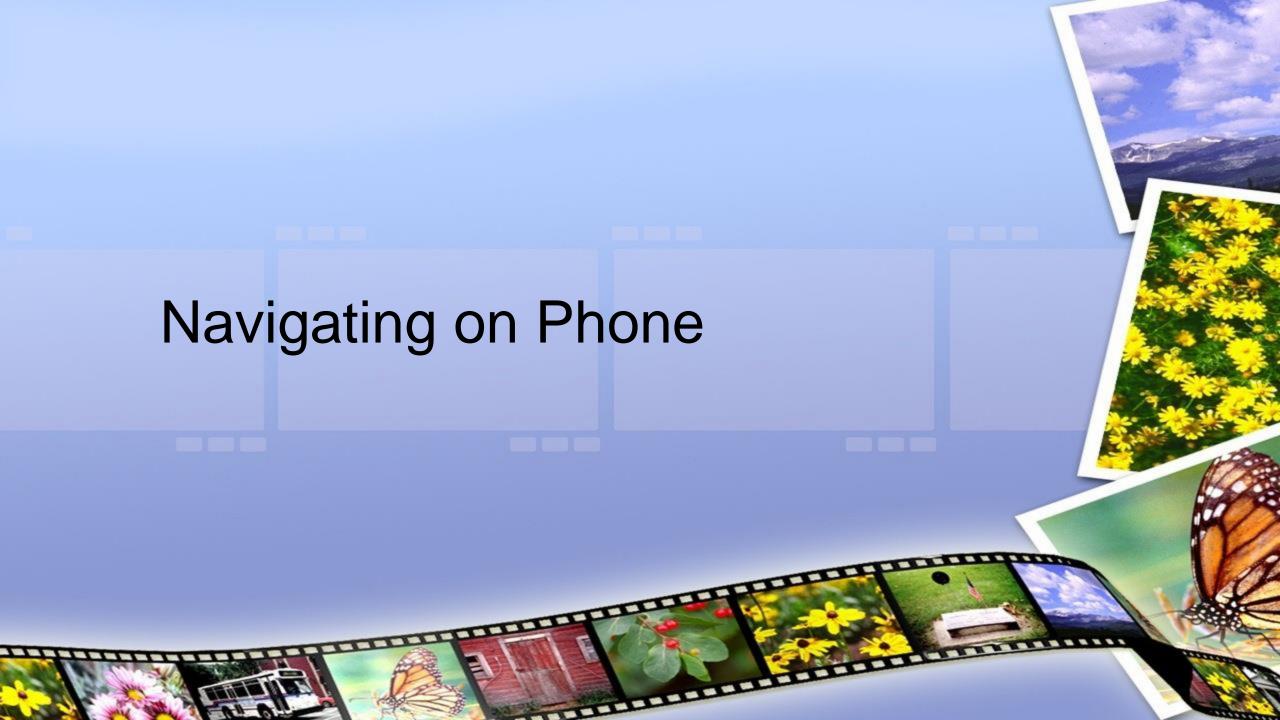

### **Google Maps – Phone Navigation**

#### Two ways to navigate

The places you add on PC or phone are synced to your phone via your Google account

You can **Explore** the map, click on location and go

List - Search a saved list, select and navigate

**Google Maps – Phone Navigation** 

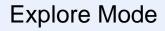

Explore the map

You can browse the map, click on location and go

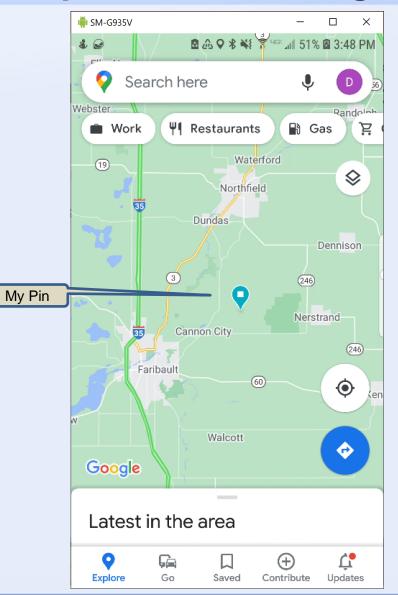

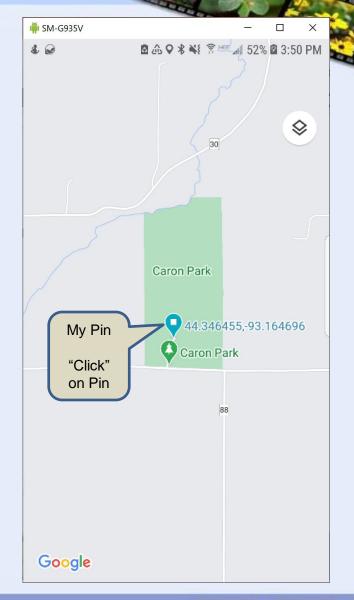

Google Maps - Phone Navigation

Start to Navigate

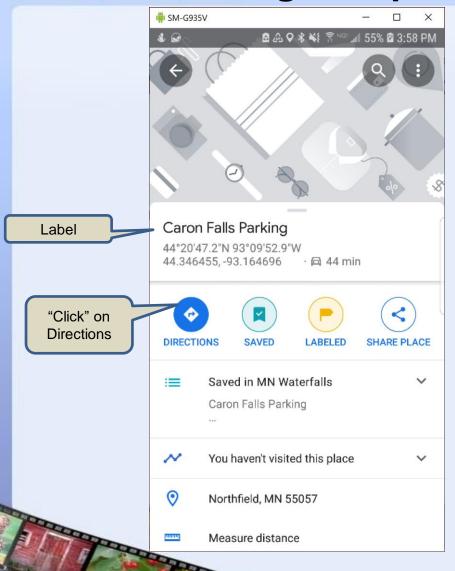

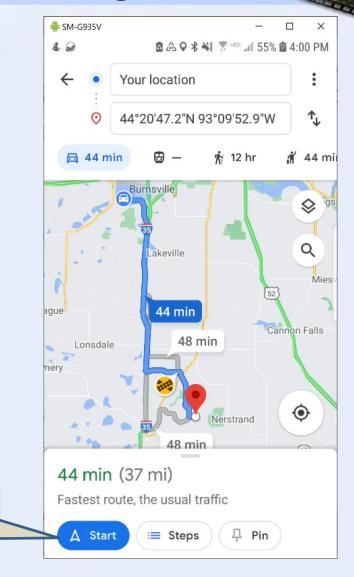

#### Google Maps – Phone Navigation

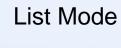

Saved

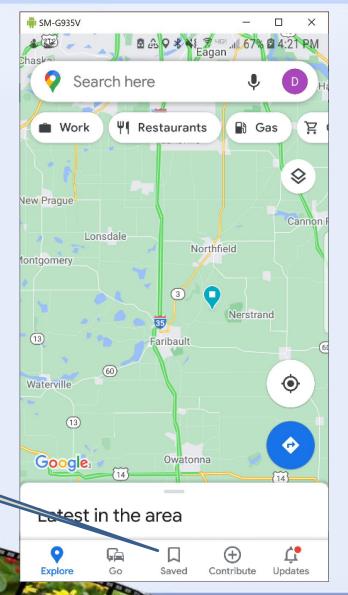

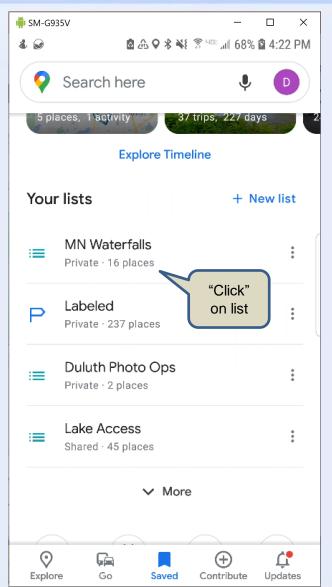

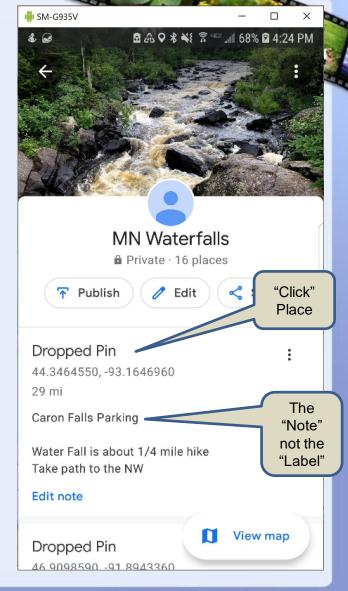

### Google Maps – Phone Navigation

"Click" to

start

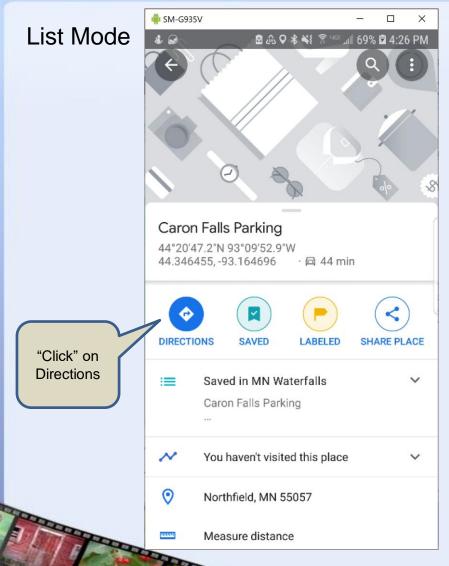

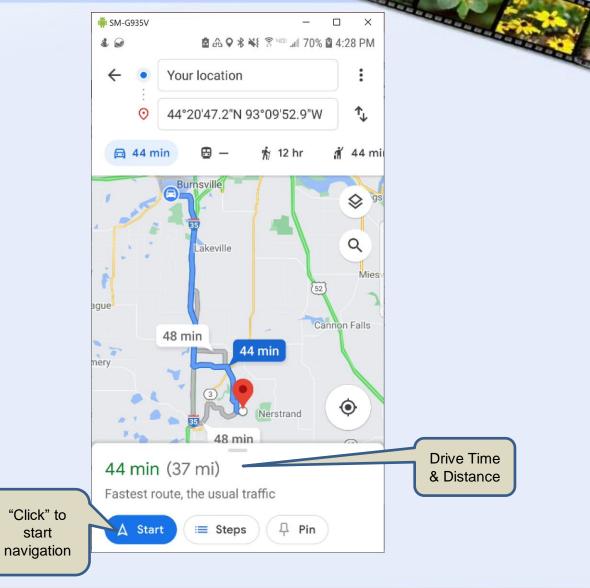

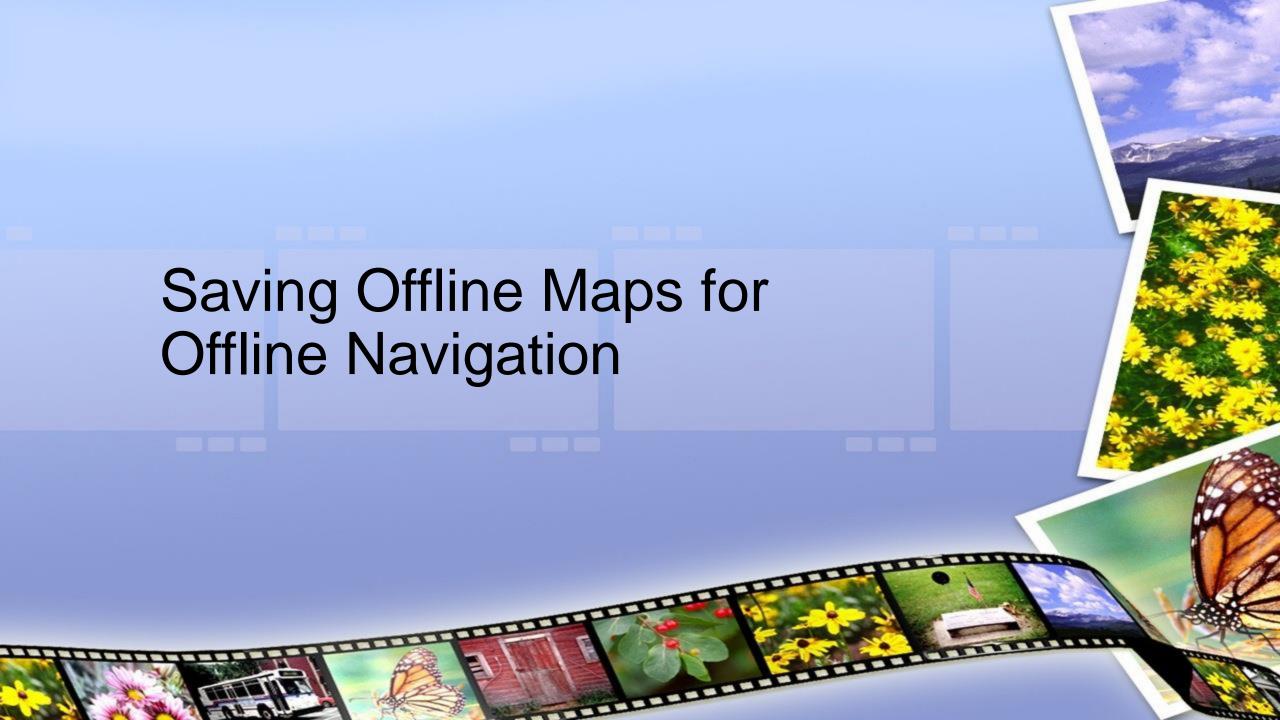

- Do not need a cell phone connection to navigate
  - Cell coverage may be weak or non-existent in some areas
    - Northern part of 61.
    - Inland from 61.
    - National Parks
- GPS is satellite based No cellular connection required to know your location
  - Mapping information can be stored on your phone
  - Roads, trails, rivers, lakes, points of interest.
    - The standard maps view

- Airplane Mode
- If really out of cell signal range go to airplane mode
  - Battery will much last longer
    - The transmitters (power hogs) in your phone are all turned off
      - If you are out of range your phone tries to find a tower using max power
  - GPS / Compass / Accelerometers all still work
    - These plus a stored map is required for navigation
  - North of Hovland our phones go into airplane mode.

Google Maps will use offline data automatically if available

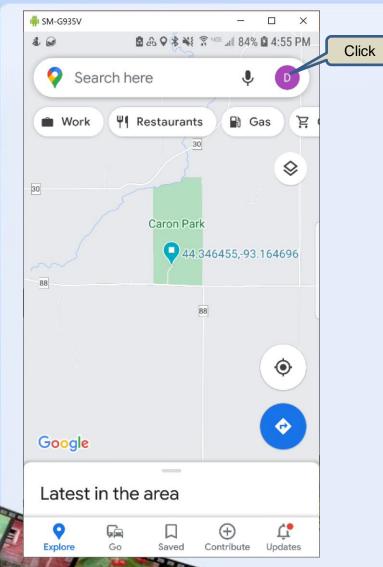

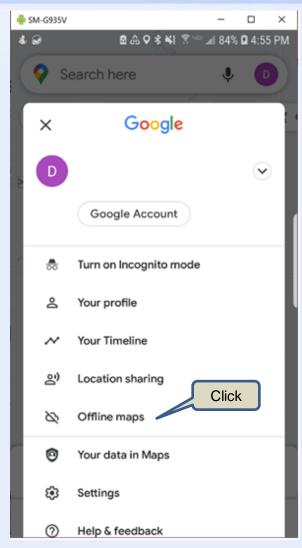

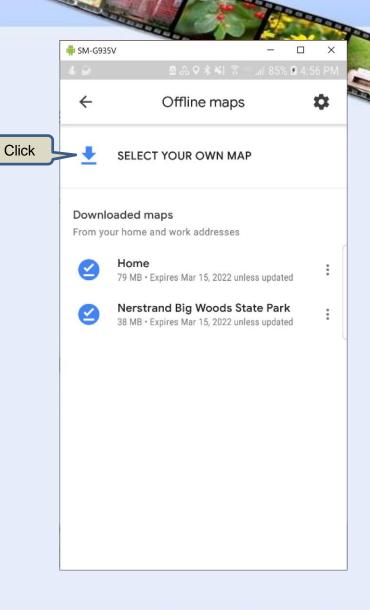

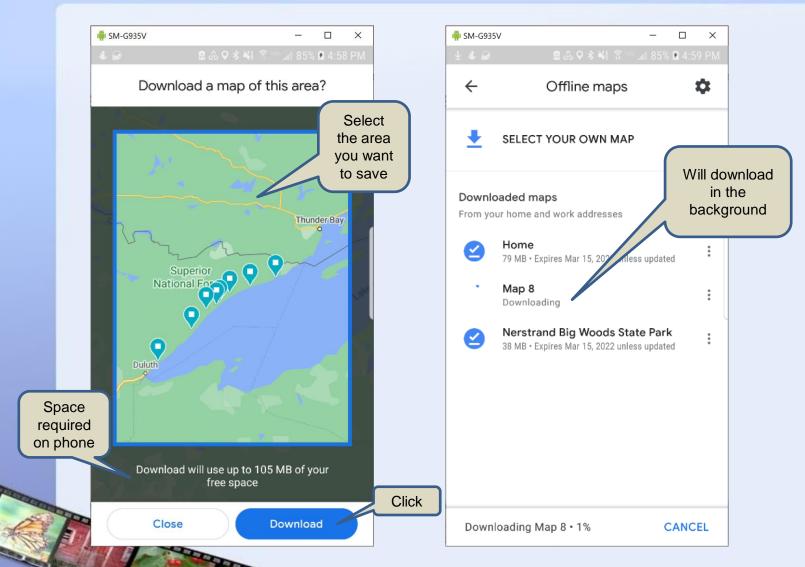

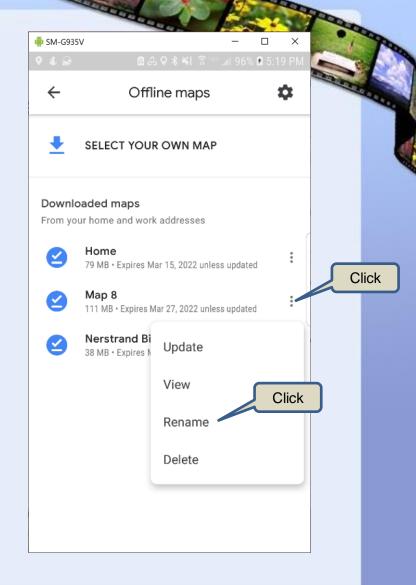

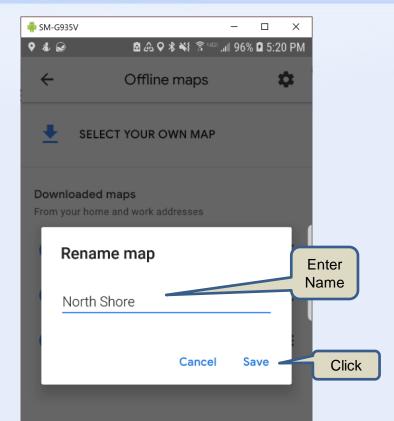

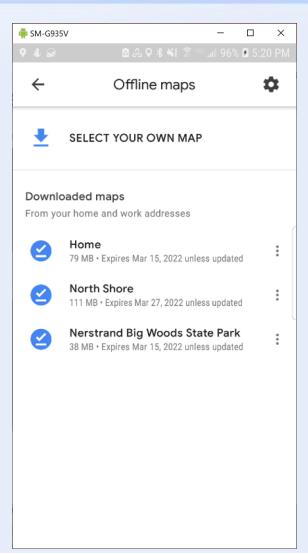

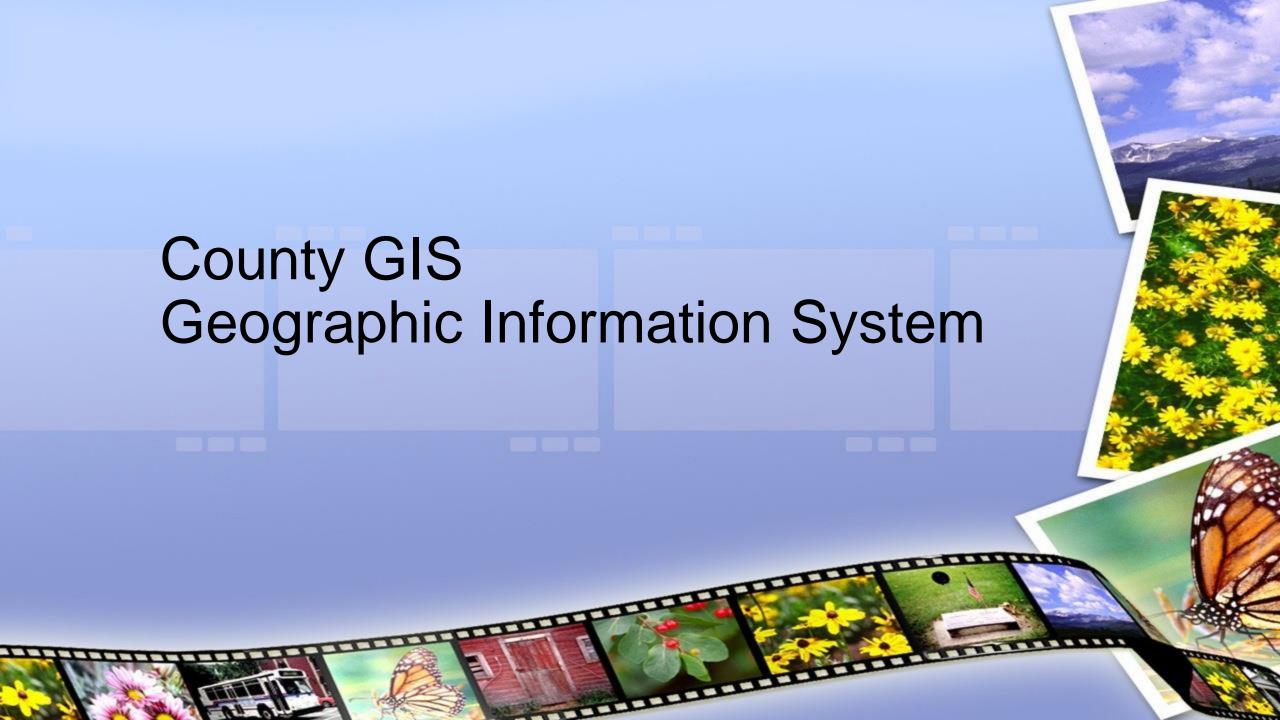

#### **County GIS**

- Most counties have a free online GIS system
- Google County State GIS
- Typically will have a satellite view with land parcels
- Click on parcels to see ownership

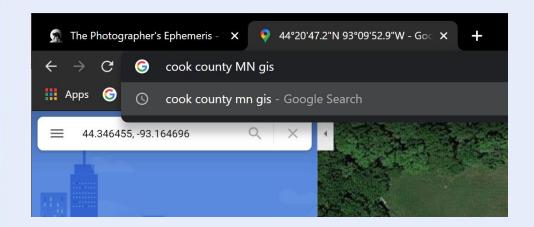

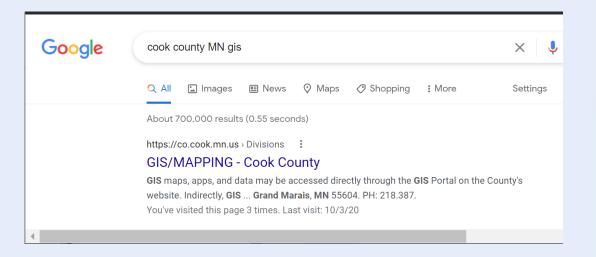

#### **County GIS**

- Typically want Tax Parcel finder
- Who owns what,
  Owners pay the
  taxes
- Not as easy to find locations.
- Have to
  "navigate" by
  roads, land
  marks, etc to find
  locations

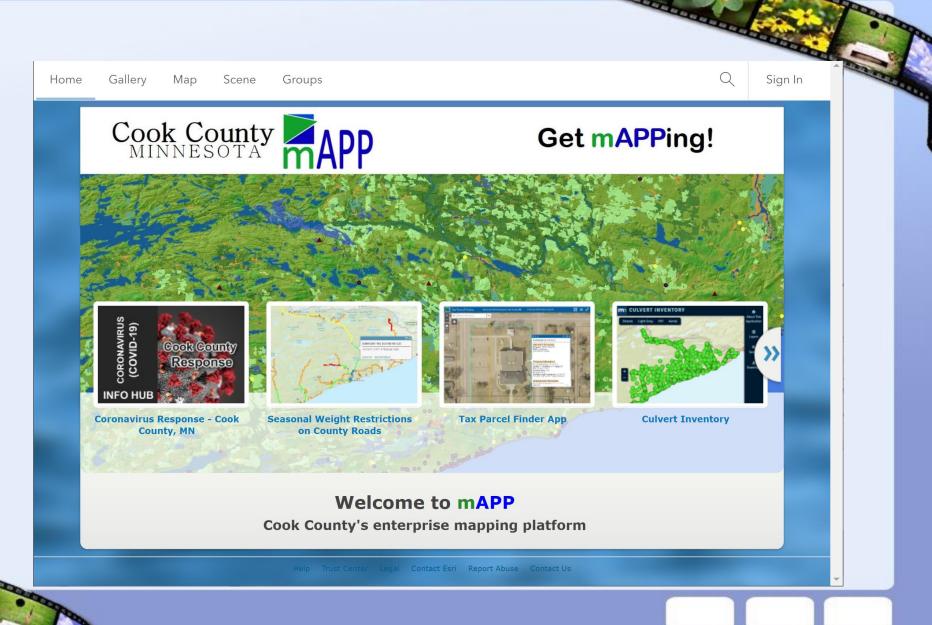

#### **County GIS**

- Find your parcel
- This is the
  Kudunce way
  side rest north of
  Grand Marais
- Click on the parcel and see who owns it
- State of
  Minnesota Park
  land. Public you
  can explore.
- MDOT owns the road

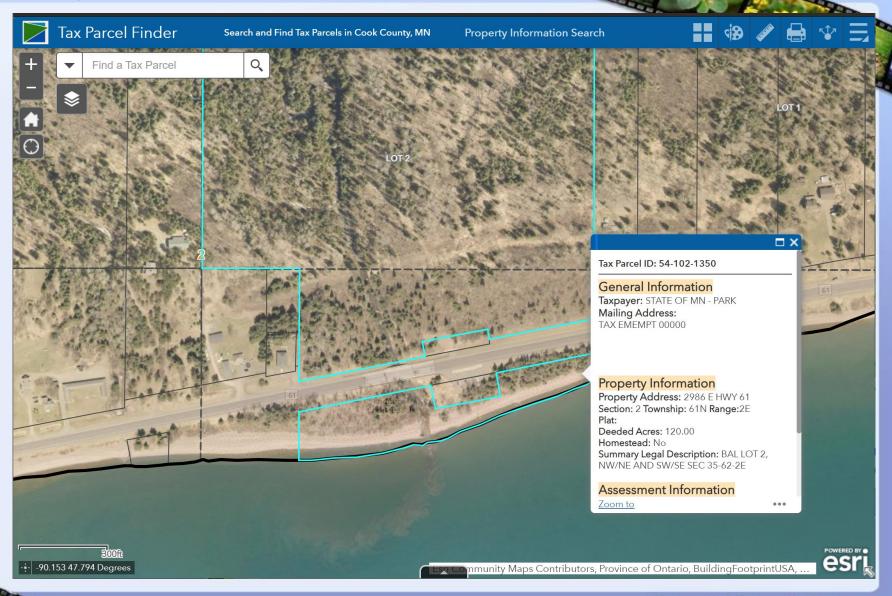

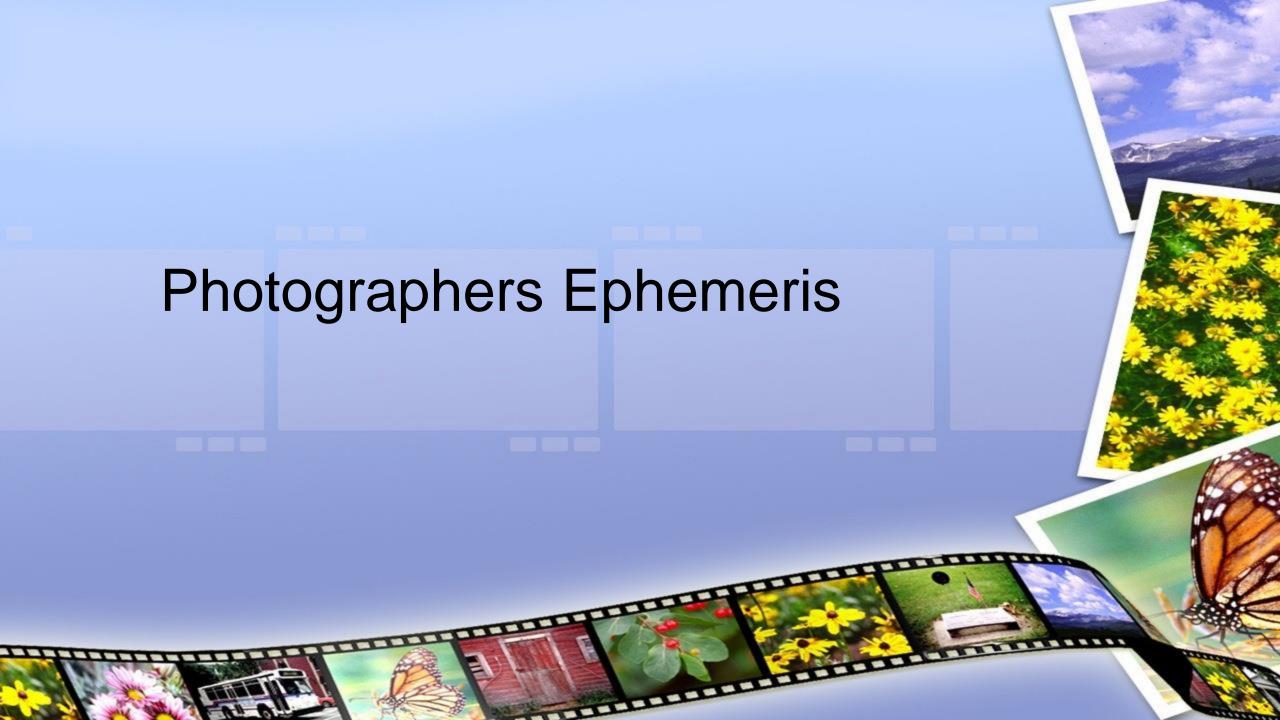

# Photographers Ephemeris

- Free version on the web
  - Just base maps No satellite view
  - Can not save locations
- Provides key sun and moon times
  - Rise / Set / twilights
  - . Golden hour
  - Moon phase
  - No blue hour
    - . Time before / after sun rise / set
- Good enough for most uses!
- Need to create a free account

#### **Photographers Ephemeris**

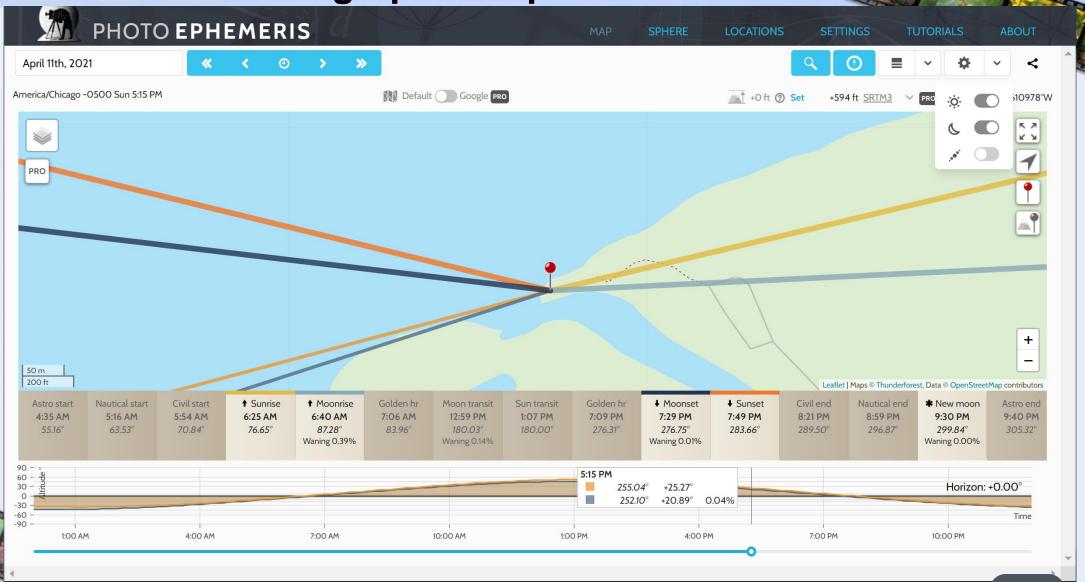

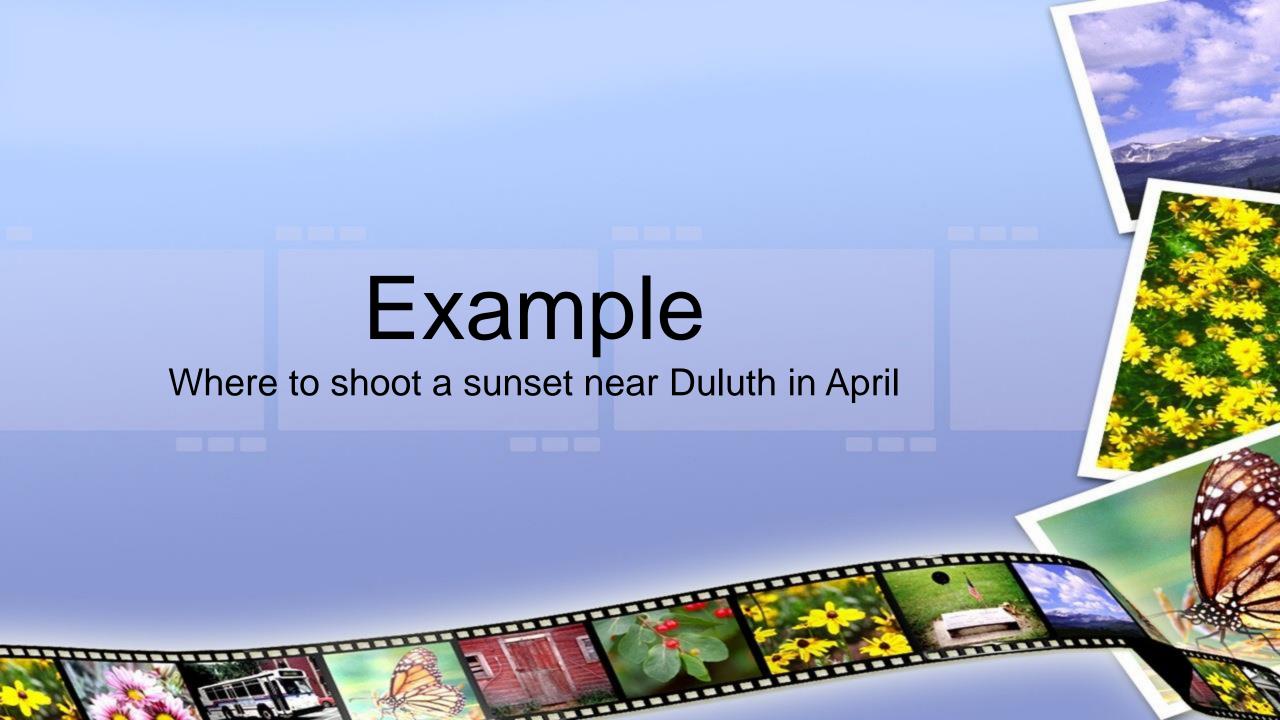

- Where to shoot a sunset?
- No good shot, just close buildings. Clutter
- Big hill to the west!
- Lot of local light

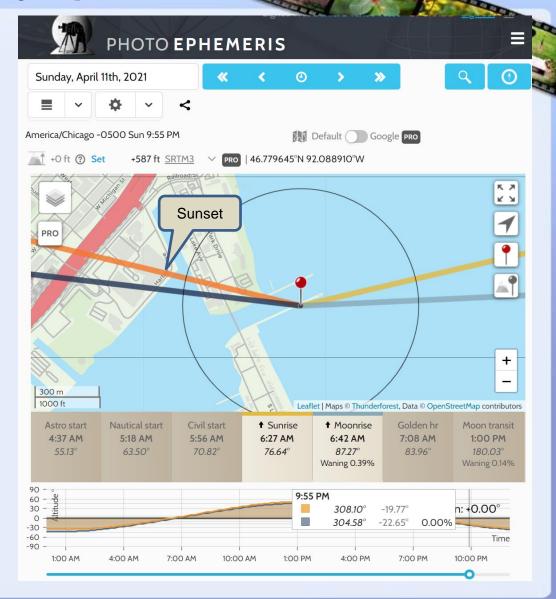

- . Zoom out
- Go East!
- Shoot across the lake!
- Where can we find lake access Need
  - Good view to the east
  - Possible foreground interest

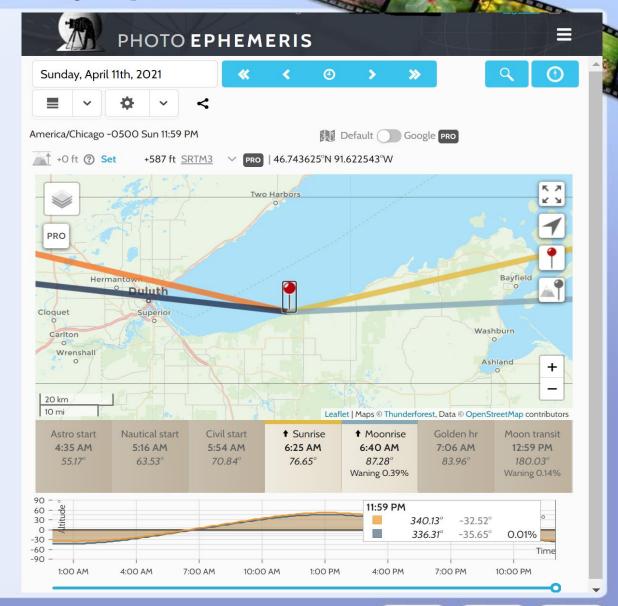

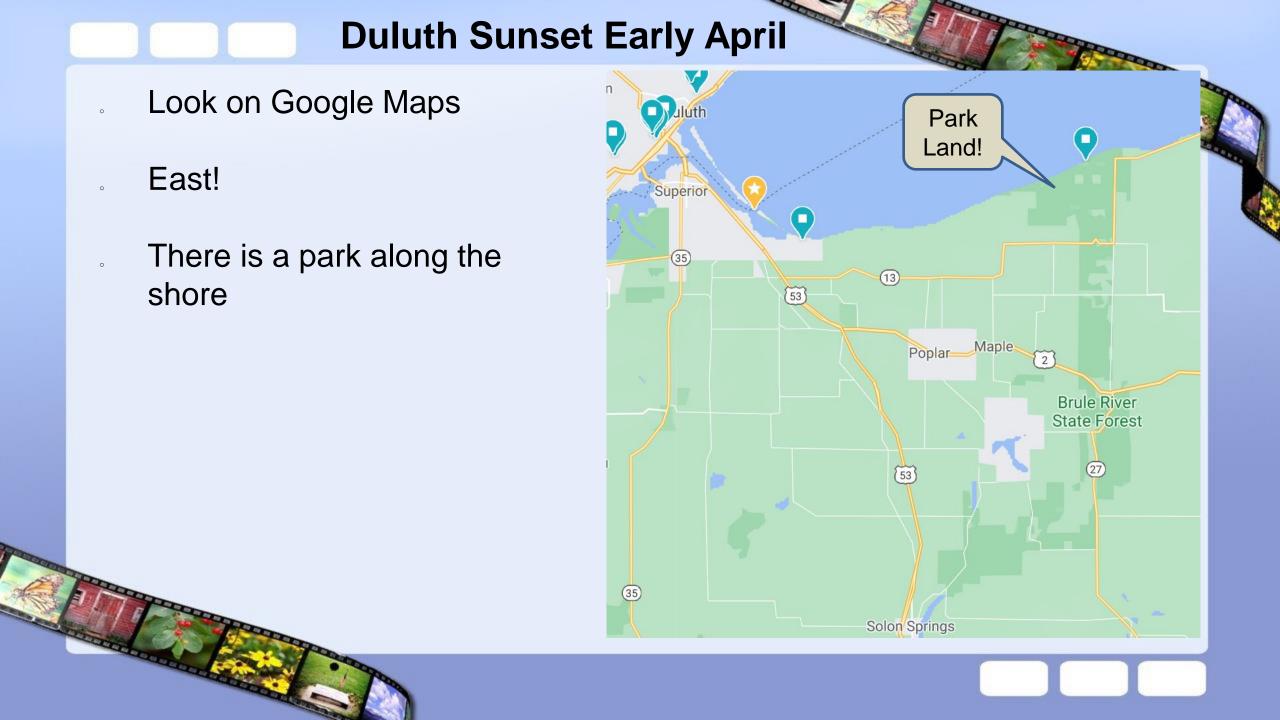

#### Zoom in a bit

- Road to the lake shore
- Public land
- Check Satellite
- Check Google Earth for history
- Lets see what google has to say.
  - Click on the Bear Beach link

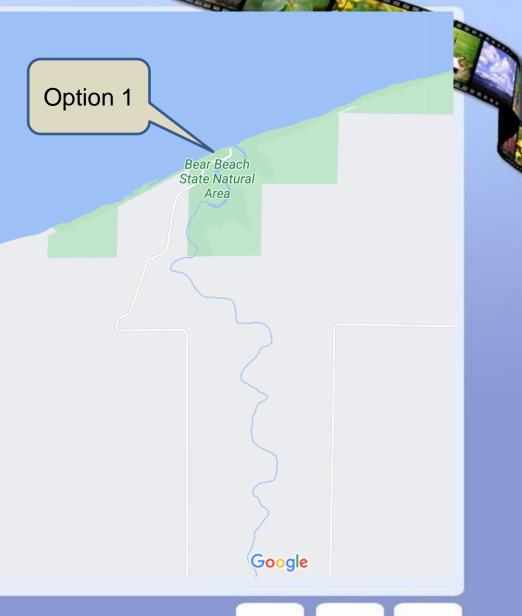

## **Duluth Early April**

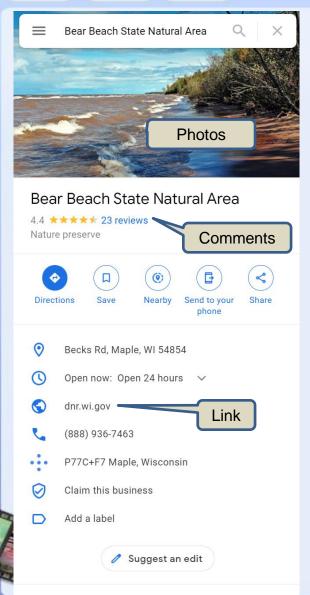

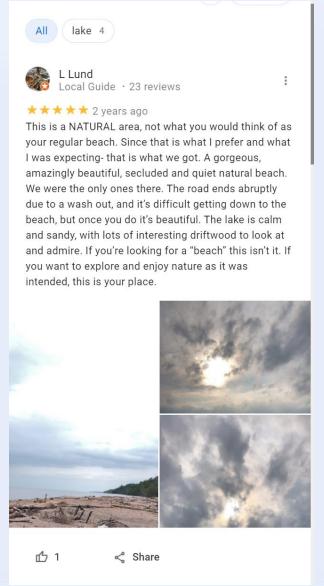

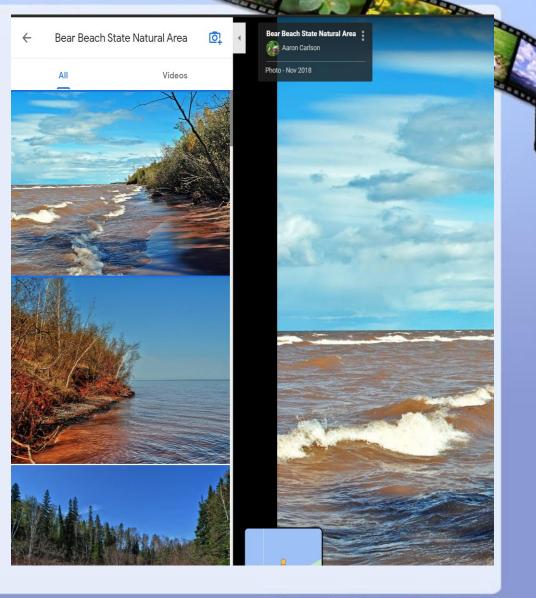

## **Duluth Early April**

- Maps Satellite View
- Has Beach Access?
  - May / may not
  - Other side of river
- Depend on lake level?
- Recent storms?

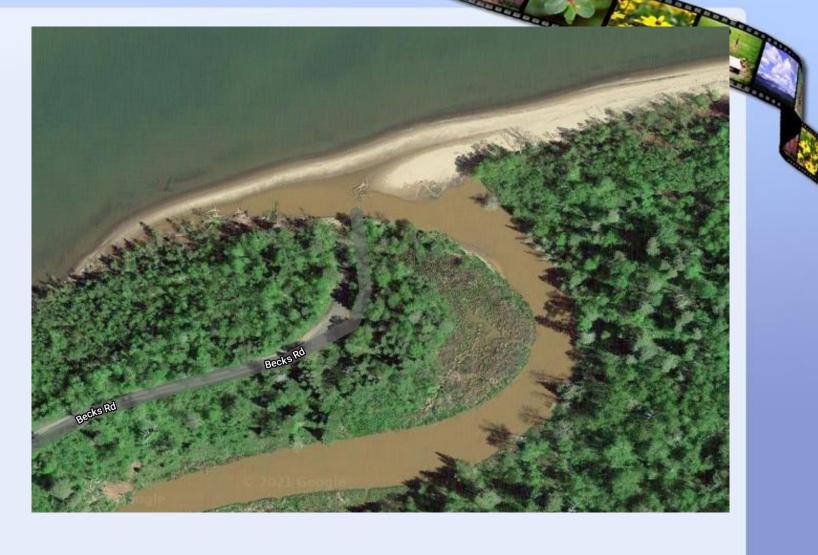

- Google Earth Time Slider
- The Beach comes and goes, moves around
- The latest satellite image is 2017
  - What maps is using
- Could check out or skip

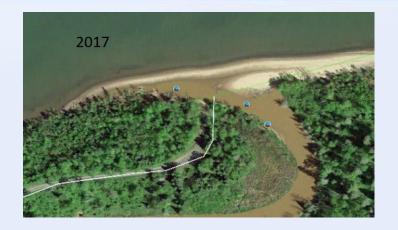

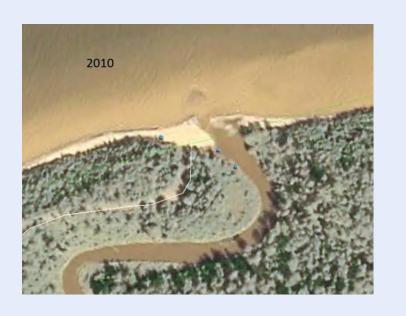

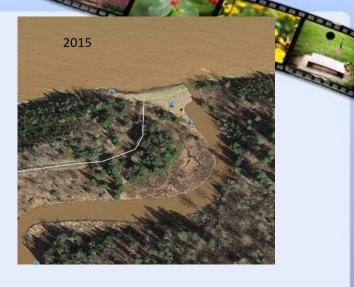

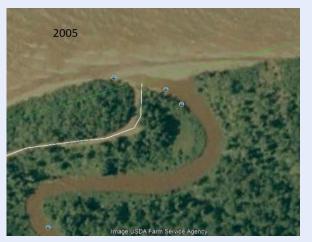

#### **Next Option**

- Road to the lake shore
- Public land
- . Check Satellite
- . Check Google Earth for history
- Lets see what google has to say.

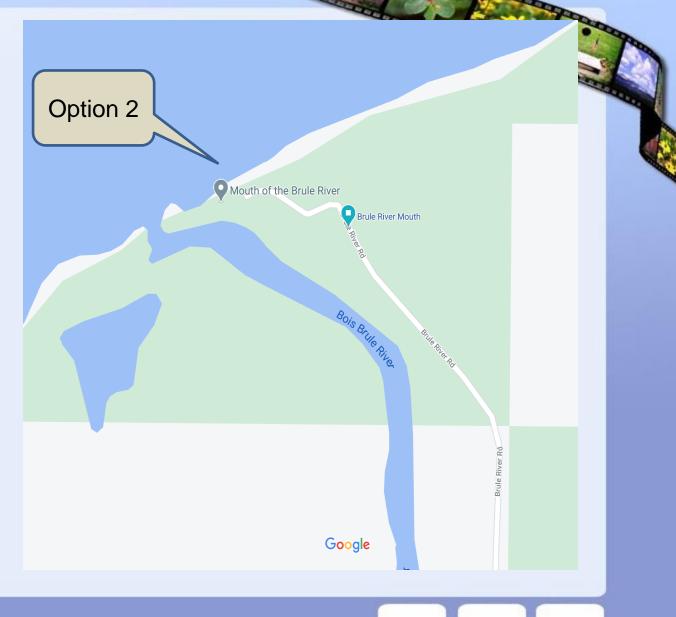

Satellite View

More developed

More stable location

Shoot west across lake

Possible foreground

More promising lake and beach access

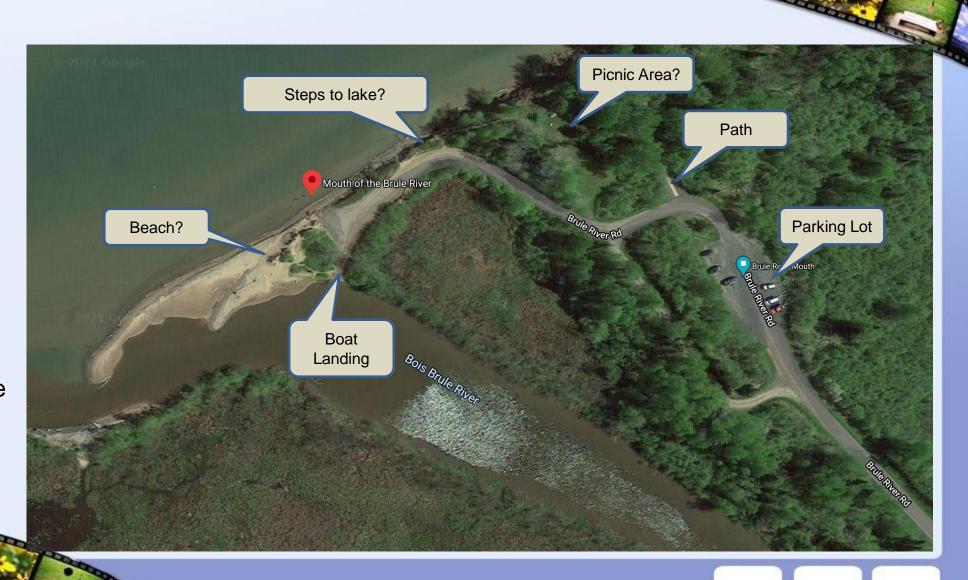

#### **Duluth Early April**

#### **Check Sunset Angle**

Looks Good!

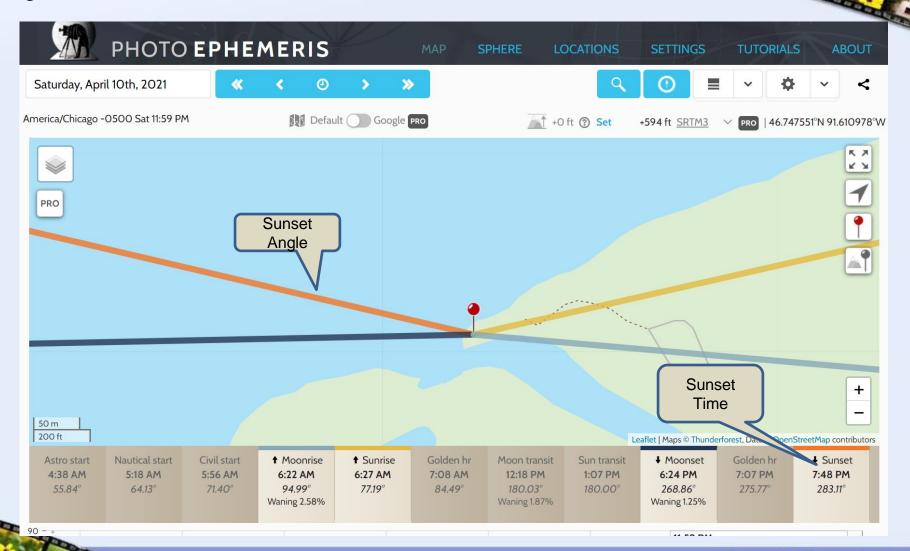

#### Save Location

- Use google maps to navigate
- Have offline maps saved just in case

**Drive Time** 

Right click on location

Directions to here

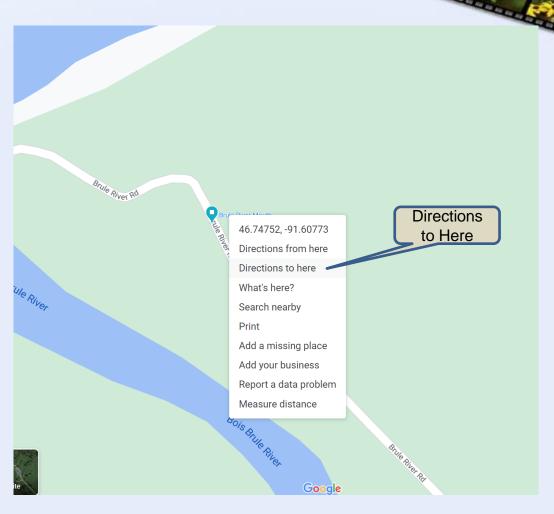

Enter starting location

Best route

Drive Time 1 hour

Golden Hour at 7:00 pm

Leave 5:30pm to 6:00pm to have time to scout location, make use of golden hour.

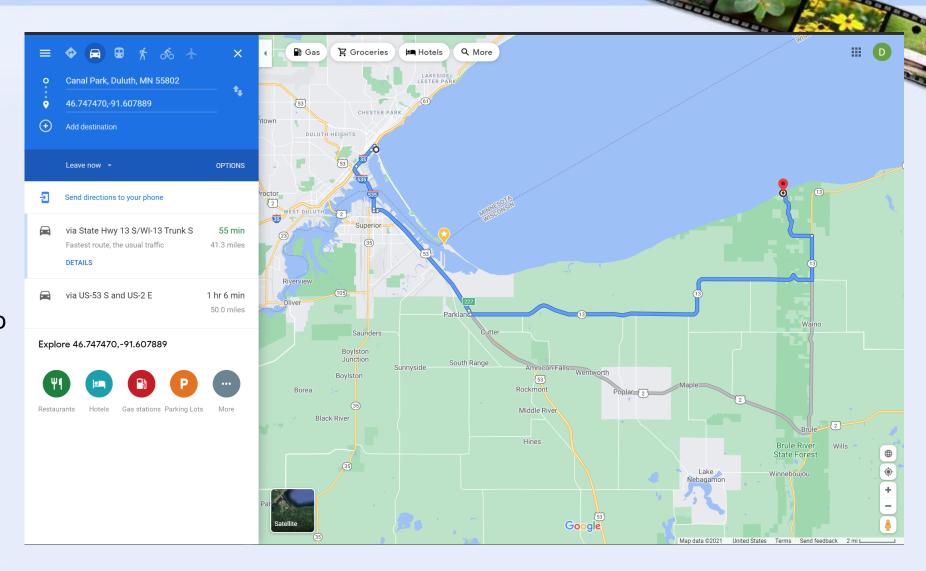

#### Conclusion

- I did not show all the features of the tools
- There is more to explore
- I showed the key features I use for photo shoot planning.
- I have been using this combination of tools for several years with success.
- Using these tools I have a list of locations with navigation to the exact spot in my pocket.
- Solves the issue of GPS or Google taking me to the wrong place
  - The exact parking lot, trail head, waterfall location on your phone.
  - Ask Google to take you to Caron Falls It Fails!
- Try experimenting with an area you know, to learn the tools.

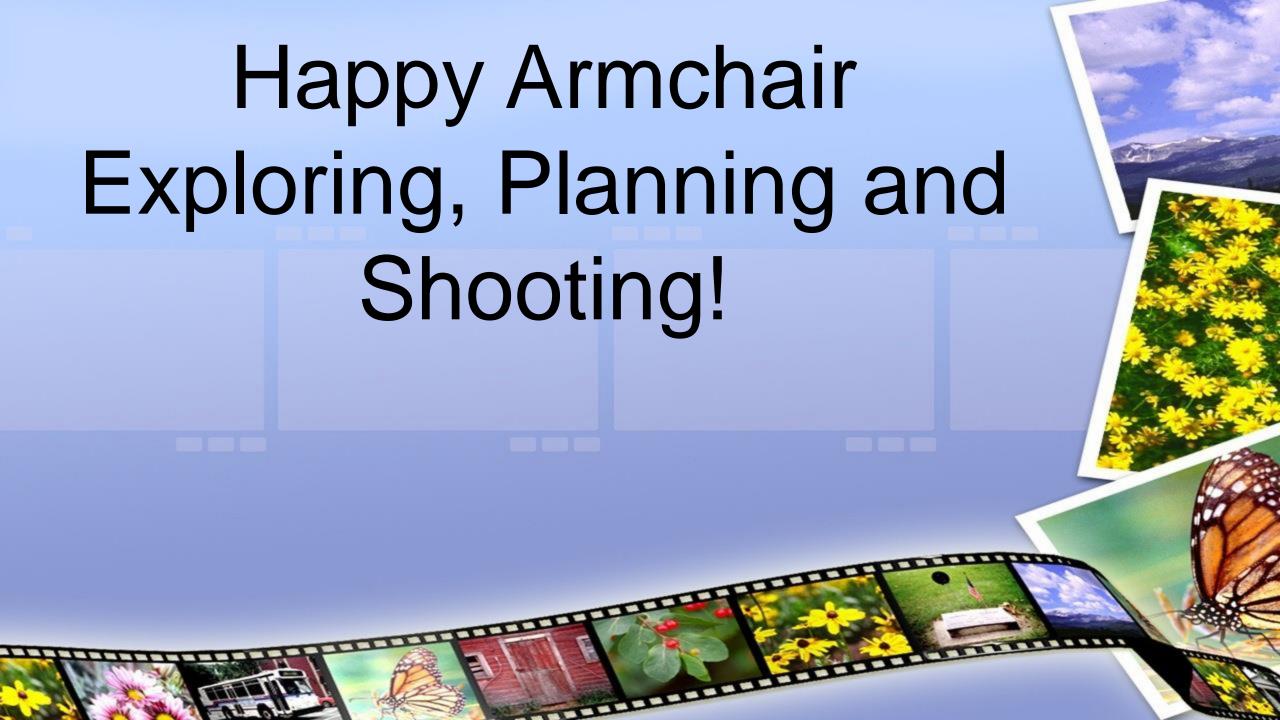